**Universidad Nacional Autónoma de Nicaragua UNAN – Managua Recinto Universitario "Rubén Darío" Facultad de Educación e Idiomas Departamento de Informática Educativa**

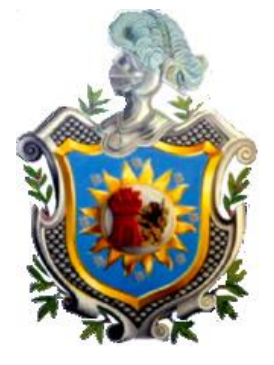

Proyecto de Graduación para optar al Título de Licenciatura en Ciencias de la Educación con Mención en Informática Educativa.

# **Sistema de Actas de Calificaciones en Línea de la Escuela Preparatoria de la UNAN-Managua**

Elaborado por:

# **Br. Josué Adán Sánchez Gómez**

Tutor:

**Msc. Erika de los Ángeles Velásquez Vallecillo**

Managua, Julio de 2011

# Índice

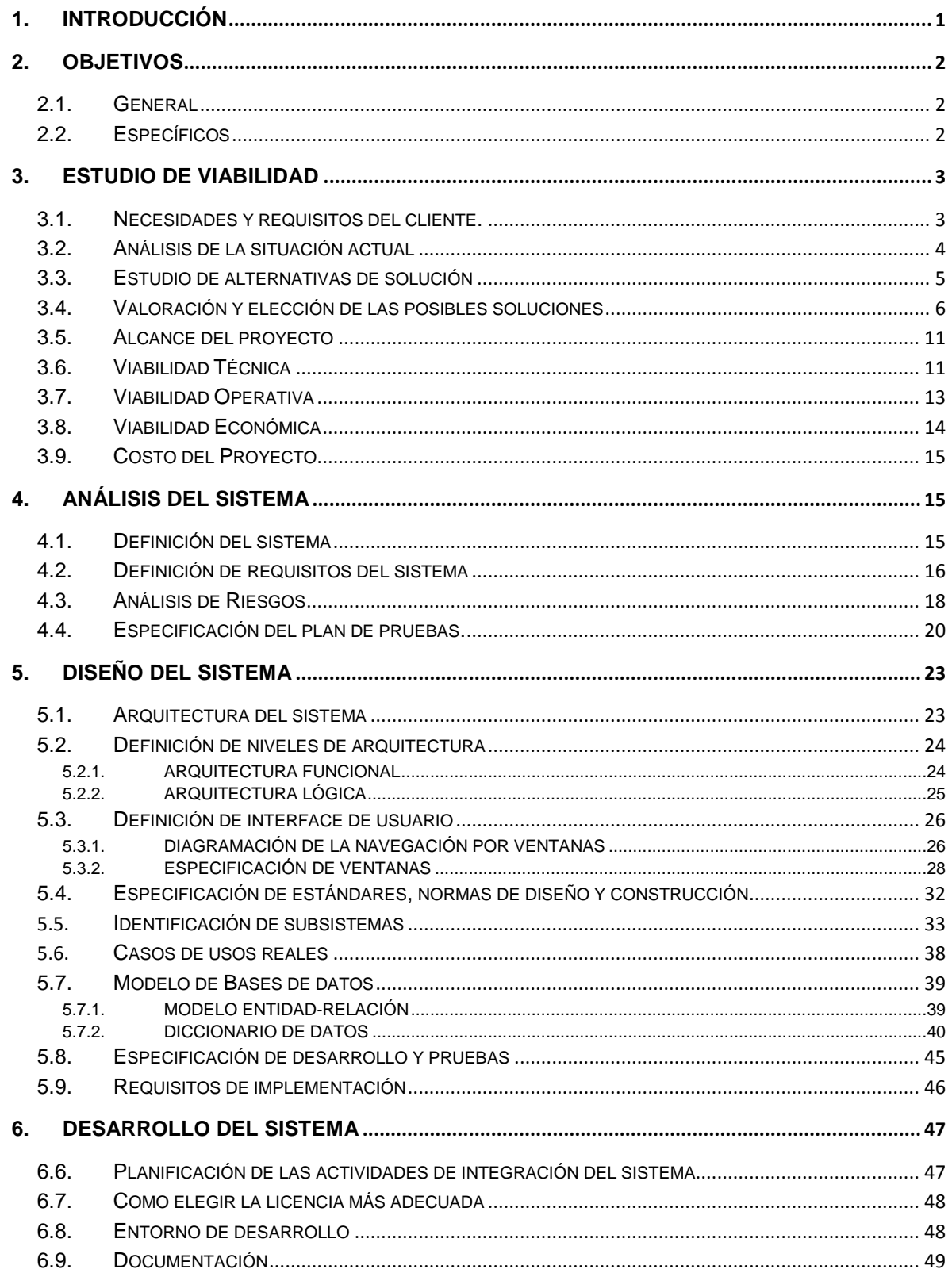

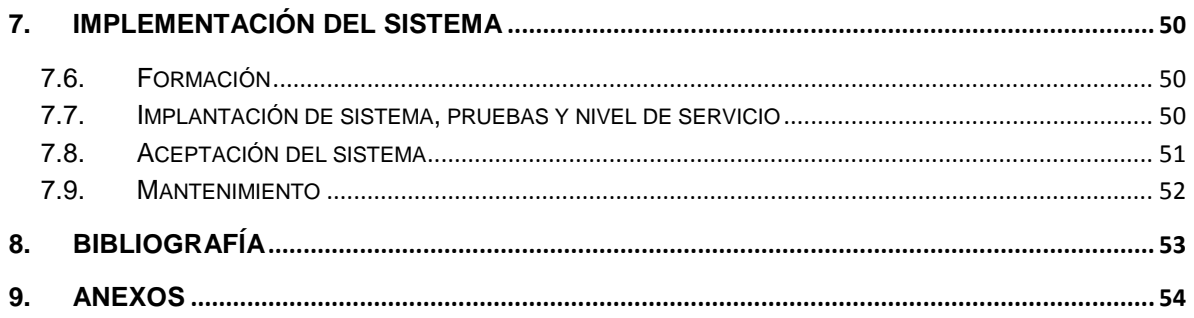

# <span id="page-3-0"></span>**1. Introducción**

El presente proyecto tiene como objetivo primordial apoyar la gestión educativa de la Escuela Preparatoria de la UNAN-Managua y la secretaría académica de la Facultad de Educación e Idiomas, brindado una herramienta que permita agilizar el proceso de llenado de actas de calificaciones y garantizando la eficiencia de dicho proceso.

El proyecto tiene como título **"Sistema de Actas de Calificaciones en Línea de la Escuela Preparatoria de la UNAN-Managua"**. Se desarrolla en la Universidad Nacional Autónoma de Nicaragua (UNAN-Magua), específicamente en el Departamento de Informática Educativa y dirigido a la Escuela Preparatoria de la institución antes mencionada, el cual una vez finalizado será administrado por la Secretaría Académica de la Facultad de Educación e Idiomas.

Para que el sistema de actas de calificaciones en línea de la escuela preparatoria funcione eficientemente se tendrá un acceso remoto a la base de datos que almacena la información del sistema de matrícula de dicha escuela, evitando así la redundancia de datos y permitiendo la actualización en tiempo real de la información cada vez que se ejecuten cualquiera de los dos procesos, siendo esta una de las principales ventajas de dicho sistema.

Para la realización del presente proyecto, fue necesaria la visita a la entonces secretaria académica de la Facultad de Educación e Idiomas Msc. Maribel Avendaño y al actual Director de la Escuela Preparatoria José del Carmen Miranda, con el objeto de recopilar información acerca de la problemática encontrada para luego, analizar la situación actual y dar respuesta a la necesidad a través de la propuesta de un sistema de actas de calificaciones en línea.

El proyecto en desarrollo "Sistema de Actas en Línea de la Escuela Preparatoria de la UNAN-Managua" se elaboró bajo la Metodología **RUP** (Rational Unified Process – Proceso Unificado de Racional) metodología que toma como base la implementación de modelado como lo es el análisis de requisitos, casos de uso, diagramas de bases de datos.

# <span id="page-4-0"></span>**2. Objetivos**

# <span id="page-4-1"></span>*2.1. General*

 Desarrollar un sistema de Actas de calificaciones en Línea para la Escuela Preparatoria de la Facultad de Educación e Idiomas de la Universidad Nacional Autónoma de Nicaragua (UNAN - Managua)

# <span id="page-4-2"></span>*2.2. Específicos*

- Analizar la situación actual bajo la cual se realiza el procedimiento de llenado de actas de calificaciones de los estudiantes de la Escuela Preparatoria.
- Elaborar el Modelo de Bases de datos del Sistema de Actas de calificaciones en Línea de la Escuela Preparatoria implementando los conceptos de modelo relacional.
- $\triangleright$  Implementar el lenguaje de programación PHP y HTML en el diseño y elaboración del Sistema de Actas de calificaciones en Línea de la Escuela Preparatoria.
- Documentar las distintas funcionalidades del sistema plasmándolas en manuales de usuario.
- Validar la funcionalidad de cada uno de los componentes del Sistema de Actas de calificaciones en Línea aplicando pruebas donde se vean involucrados los futuros usuarios del mismo.

 Implementar el Sistema de Actas de calificaciones en Línea de la Escuela Preparatoria en el entorno para el cual fue desarrollado.

#### <span id="page-5-0"></span>**3. Estudio de viabilidad**

#### <span id="page-5-1"></span>*3.1. Necesidades y requisitos del cliente.*

Desde la creación de la Escuela Preparatoria de la UNAN-Managua se ha trabajado de forma tradicional el llenado de las Actas de Calificaciones de cada uno de las asignaturas impartidas en la Escuela Preparatoria,

Para inicios del año académico 2008 el proyecto TIC inició la creación del sistema de actas de calificaciones en línea para la UNAN-Managua el cual consistiera en la creación de una aplicación web con la finalidad de dotar con un sistema que mejorara el proceso de llenado de actas de calificaciones de cada una de las Asignaturas de que se imparten en las distintas Carreras de las diversas Facultades de la UNAN-Managua, poniendo a un lado la Escuela Preparatoria. Para el año académico 2008 en el primer semestre se puso a prueba dicho sistema y puesto en marcha en el segundo semestre del mismo año, para el curso 2009 la secretaria académica de la Facultad de Educación e Idiomas solicita la incorporación al sistema de actas de calificaciones en línea a la escuela preparatoria, que fue negada por las autoridades de proyecto TIC aduciendo que la escuela preparatoria es un servicio propio de la facultad de educación e idiomas no así de la institución de educación superior.

Por tales efectos la Secretaria académica solicita a la carrera de Informática Educativa la integración de un grupo de jóvenes que lleven a cabo el desarrollo de una aplicación web que permita realizar de forma más eficiente el llenado de actas de calificaciones.

Dicho sistema deberá permitir realizar el llenado de actas de calificaciones por cada uno de los distintos docentes que imparten clases en la Escuela Preparatoria, deberá ser un sistema que esté disponible en la web las 24 horas del día los 7 días de la semana, pues una de sus características será permitir el acceso desde cualquier lugar y en cualquier momento, ya que los docentes que imparten clases en la Escuela Preparatoria son maestros horarios que sólo vienen a impartir su clase y la mayor parte del tiempo la pasan fuera de esta institución.

Otro de los requerimientos expresados es el hecho de que el sistema debe de mantenerse actualizado con toda la información de los alumnos matriculados en cada semestre, para tal efecto se trabajara conjuntamente con el equipo de desarrollo del Sistema de Matrícula de la Escuela Preparatoria, garantizando así desde el inicio del proyecto una compatibilidad en ambos sistemas y el uso de una misma base de datos que permita la actualización automática en ambos sistemas.

# <span id="page-6-0"></span>*3.2. Análisis de la situación actual*

En la actualidad la Escuela Preparatoria de la UNAN-Managua, no cuenta con un sistema que permita realizar el proceso de llenado de actas de calificaciones de sus alumnos, aunque en la Institución se utilice un sistema en línea para el llenado de actas de calificaciones de las distintas Facultades, la Escuela Preparatoria no forma parte de este proyecto.

Hasta el momento el proceso que se sigue es manual, cada docente llena su acta de notas y la entrega en la dirección de la Escuela Preparatoria, información que

posteriormente es entregada en la Secretaria Académica de la Facultad de Educación e Idiomas.

Después de ser revisadas las actas y de verificar que no contienen manchones o algún otro error, estas son entregadas a la encargada de llenar dichos datos en un pequeño sistema que básicamente es el que utiliza la universidad para almacenar la información proveniente de las distintas carreras y facultades al cual solo tiene acceso la responsable en Secretaria Académica.

Contando con un modelo previo de sistema de actas en línea que es utilizado por todos los docentes del Recinto se tomo referencia para elaborar el análisis y diseño de un sistema de actas en línea propio de la Escuela Preparatoria, donde cada docente de dicha Escuela tendrá la posibilidad de hacer el llenado de notas desde el sitio web diseñado para el mismo.

Además el sistema de actas de calificaciones en línea trabajara conjuntamente con el sistema de matrícula que está siendo trabajado paralelamente por otro equipo de desarrollo.

# <span id="page-7-0"></span>*3.3. Estudio de alternativas de solución*

El Sistema de Actas de Calificaciones en Línea para la Escuela Preparatoria estará disponible a través de la web, por tanto es un sistema que será desarrollado bajo un lenguaje de programación que permita el desarrollo de aplicaciones web. Así mismo se requiere de la conexión a base de datos, la generación de reportes tanto en formato PDF y en algunas ocasiones en Excel.

Tomando en cuenta las características y requerimientos con los que debe cumplir el sistema se han analizado diversas opciones de software que podrían permitir el desarrollo de dicho programa.

# <span id="page-8-0"></span>*3.4. Valoración y elección de las posibles soluciones*

#### **Embarcadero ER/Studio**

ER / Studio es un software que permite la gestión de datos para el diseño y creación de bases de datos. ER / Studio es independiente de la base de datos, ofrece integración nativa con MySQL, Oracle, Sysbase, DB2 y, para conectarse a otras bases de datos, puede utilizar ODBC.

Entre sus principales características tenemos:

- Forma rápida para diseñar, analizar y optimizar la base de datos y estructuras de almacenamiento de datos con una funcionalidad innovadora e intuitiva
- Permite compartir, documentar, informar y publicar modelos de datos y metadatos a los equipos distribuidos
- Permite trabajar de manera colaborativa y funcionalmente basándose en requerimientos del negocio, los diseños y modelos de datos.

Principalmente se utilizó este programa ya que permite su uso por un período de tiempo de prueba, donde se pudo elaborar el modelo de bases de datos basándose en el modelo Relacional.

Otro aspecto muy importante además de su facilidad de uso, es el hecho de que permite a partir de la creación de un modelo lógico de la Base de Datos generar el script SQL que permitirá crear la base de datos y todos los elementos que la conforman así como conservar la estructura y relaciones del modelo.

#### **MySQL**

MySQL es un sistema de administración de bases de datos (Database Management System, DBMS) para bases de datos relacionales.

Se estableció MySQL como gestor de base de datos porque tiene la bondad de ser software libre lo que permite aprovechar aun más su capacidad, además permite a cualquier aplicación conectarse a él sin mayor dificultad. En cambio SQL server por su característica de ser software privativo impide a los administradores hacer uso de todos los recursos que este posee, a menos de que este adquiera una licencia para habilitar opciones fundamentales para su manejo.

#### **WampServer**

WampServer de Windows es un entorno de alojamiento Web. El cual permite administrar datos mediante Apache, PHP y la base de datos MySQL. También incluye SQLiteManager PHPMyAdmin para administrar fácilmente las bases de datos.

WampServer se instala automáticamente y su uso es muy intuitivo. Permite definir un servidor sin siquiera tocar los archivos de configuración.

Funcionalidades

- **Gestionar sus servicios de Apache y MySQL,**
- Cambiar de línea / fuera de línea (dar acceso a todos o sólo local)
- **Instalar y cambiar de Apache, MySQL y PHP.**
- Gestión de la configuración de sus servidores
- Acceder a sus registros
- Acceder a sus archivos de configuración
- Crear alias

# **PHP (Preprocessed Hypertext Pages – Procesamiento de Páginas de Hipertexto)**

Es un lenguaje de código abierto muy popular especialmente adecuado para desarrollo web y que puede ser incrustado en HTML.

Se ha elegido el lenguaje de programación PHP, debido a su característica particular de ser multiplaforma (podemos utilizar el sistema operativo Windows o Linux dependiendo de las necesidades como usuarios o administradores), es independiente del navegador web que se utilice, pero sin embargo para que sus páginas PHP funcionen, el servidor donde están alojadas debe soportar PHP.

Principalmente, se trata de un lenguaje de programación gratuito y, por tanto, todo el mundo puede utilizarlo sin ningún coste, frente a otros lenguajes cuyo software es necesario comprar para su utilización.

Permite hacer más eficiente el trabajo, se pueden desarrollar sistemas más robustos, existen variedad de información para realizar mejoras en el código fuente.

# **JavaScript**

JavaScript es un lenguaje de programación interpretado. Se define como orientado a objetos, basado en prototipos, imperativo y dinámico.

Se utiliza principalmente en su forma del lado del cliente (client-side), implementado como parte de un navegador web permitiendo mejoras en la interfaz de usuario y páginas web dinámicas.

Su uso en aplicaciones externas a la web, por ejemplo en documentos PDF es también significativo.

JavaScript se utilizo como un complemento para mejorar el envió de información y el trabajo de páginas web dinámicas.

# **Ajax**

Ajax, acrónimo de Asynchronous JavaScript And XML [\(JavaScript](http://es.wikipedia.org/wiki/JavaScript) asíncrono y [XML\)](http://es.wikipedia.org/wiki/XML), es una técnica de [desarrollo web](http://es.wikipedia.org/wiki/Desarrollo_web) para crear aplicaciones interactivas o [RIA](http://es.wikipedia.org/wiki/Rich_Internet_Application) (Rich Internet Applications). Estas aplicaciones se ejecutan en el [cliente,](http://es.wikipedia.org/wiki/Cliente_%28inform%C3%A1tica%29) es decir, en el [navegador](http://es.wikipedia.org/wiki/Navegador_web) de los usuarios mientras se mantiene la comunicación [asíncrona](http://es.wikipedia.org/wiki/As%C3%ADncrono) con el servidor en segundo plano. De esta forma es posible realizar cambios sobre las páginas sin necesidad de recargarlas, lo que significa aumentar la interactividad, velocidad y [usabilidad](http://es.wikipedia.org/wiki/Usabilidad) en las aplicaciones.

Ajax es una tecnología asíncrona, en el sentido de que los datos adicionales se requieren al servidor y se cargan en segundo plano sin interferir con la visualización ni el comportamiento de la página. [JavaScript](http://es.wikipedia.org/wiki/JavaScript) es el lenguaje interpretado (scripting language) en el que normalmente se efectúan las funciones de llamada de Ajax mientras que el acceso a los datos se realiza mediante [XMLHttpRequest,](http://es.wikipedia.org/wiki/XMLHttpRequest) objeto disponible en los navegadores actuales. En cualquier caso, no es necesario que el contenido asíncrono esté formateado en [XML.](http://es.wikipedia.org/wiki/XML)

Se utilizó Ajax porque es una técnica válida para múltiples plataformas y utilizable en muchos sistemas operativos y navegadores dados que está basado en estándares abiertos como JavaScript y [Document Object Model](http://es.wikipedia.org/wiki/Document_Object_Model) (DOM).

# **Librería FPDF**

FPDF es una clase PHP que permite generar archivos PDF con PHP puro, es decir, sin usar la biblioteca PDFlib. F de FPDF significa libre: se puede usar para cualquier tipo de uso y modificarlo para satisfacer las necesidades específicas de cada usuario.

FPDF tiene como principales características:

- Elección de la unidad de medida, formato de página y márgenes
- Gestión de cabeceras y pies de página
- Salto de página automático
- Salto de línea y justificación del texto automáticos
- Admisión de imágenes (JPEG, PNG y GIF)
- Colores
- **Enlaces**
- Admisión de fuentes TrueType, Type1 y codificación
- Compresión de página

# **CSS**

Hojas de estilo en cascada (Cascading Style Sheets). CSS es un lenguaje usado para definir la presentación de un documento estructurado escrito en HTML o XML. La idea que se encuentra detrás del desarrollo de CSS es separar la estructura de un documento de su presentación.

El uso de CSS en el desarrollo de la aplicación web ha permitido dar un formato estándar a cada una de las páginas además de permitir una mejor organización del código, separando el formato de las páginas del contenido de las mismas. Esto permitirá en un futuro realizar cambios de manera más rápida y eficiente.

# <span id="page-13-0"></span>*3.5. Alcance del proyecto*

Este proyecto tiene como finalidad mejorar el proceso de llenado de actas de calificaciones y agilizar la gestión académica que realiza la Facultad de Educación e Idiomas en su modalidad de Escuela Preparatoria, la que será dotada de un Sistema Actas de Calificaciones en Línea, la cual creará las condiciones para que al finalizar cada parcial en el que se encuentren, el docente podrá enviar el resultado de las calificaciones para cada grupo asignado logrando reducir el tiempo necesario para ejecutar dicho proceso.

Entre las principales características del sistema se destacan la versatilidad, eficiencia, rapidez, calidad y eficacia con que se llevará a cabo el proceso de llenado de actas de calificaciones por parte de los docentes que imparten las distintas asignaturas en la Escuela Preparatoria.

Para que el sistema funcione eficientemente, es de suma importancia que tenga conexión a la base de datos del Sistema de Matrícula de la Escuela Preparatoria, ya que dicho sistema proveerá la información necesaria para el llenado de notas, proporcionando los datos de todos los alumnos matriculados en el semestre.

# <span id="page-13-1"></span>*3.6. Viabilidad Técnica*

La Secretaría Académica, actualmente cuenta con una computadora donde se pretende que se instalen los sistemas de matrícula y actas de calificaciones, presentando el equipo características que no satisfacen los requerimientos mínimos para la instalación e implementación de ambos sistemas (El sistema de matrícula y el de actas de calificaciones en línea).

Siendo estas las siguientes:

- 1. Sistema Operativo: Windows XP, Service Pack 2
- 2. Procesador: Intel Pentium III 200MHz
- 3. Memoria RAM: 512 MB
- 4. Disco Duro: 80 GB
- 5. Poseen una Impresora

Se recomendó la compra de un equipo que permita alojar ambas aplicaciones, el cual posea las siguientes características:

# **Servidor HP Proliant ML370 G6**

- 1) Procesador: Intel Xeon E5540 (4 núcleos, 2.53 GHz, 8 MB L3, 80w)
- 2) Nº de procesadores: 1
- 3) Procesador Core habilitado: Quad
- 4) Ranuras de memoria: 18 Ranuras DIMM
- 5) Memoria: DDR3 registrada (RDIMM)
- 6) Ranuras de expansión: 9
- 7) Controlador de red: 1- 4 puertos 1 GBE NC375i multifunción
- 8) Tipo de fuente de alimentación: 1-750 watt cs alta eficacia
- 9) Controlador de almacenamiento: 1- Smart array P410i/256 MB
- 10)Software de gestión: N/D
- 11)Tipo de unidad óptica: DVD ROM (Sata)
- 12)Software de gestión remota: ILO standard y hp systems insight manager (SIM)
- 13)Disco duro: 1TB (Sata)
	- *Todo el equipo valorado en: \$2,650.00*

Este es un precio aproximado ya que podrá variar dependiendo de la fecha y el lugar donde se compre, también se debe tomar en cuenta que es un precio en dólares y está sujeto a cambios según depreciación de la moneda.

Así mismo se hace necesario contar con un dominio y una ip pública para el sitio una vez implantado. Además este debe ser ubicado dentro de un lugar apto para su mantenimiento y administración.

Se recomienda que este servidor se ubique dentro del departamento de informática educativa (nodo de la carrera). Posteriormente se puede realizar la compra de una disco duro externo en el que se almacenen los respaldos de la base de datos, este puede tener la capacitad de 500 G o 1 TB.

# <span id="page-15-0"></span>*3.7. Viabilidad Operativa*

En el diseño del sistema se han tomados elementos muy relevantes como son la facilidad de uso y la amigabilidad de las interfaces por parte de los usuarios, para ello se tomo como ejemplo el sistema de actas en línea que utilizan actualmente los docentes de las distintas carreras.

Para la secretaria académica el uso del sistema será sencillo, debido a que ya se encuentra familiarizada con el actual sistema de actas en línea que se utiliza para las distintas carreras de las facultades.

Para los nuevos usuarios se ha realizado un diseño pensado en ventanas que permitan el fácil uso de los distintos componentes y la facilidad de navegación por las distintas ventanas que conforman el sistema.

Otra ventaja que cabe destacar, es el hecho, de que el sistema podrá integrarse con el sistema de matrículas de la Escuela preparatoria, es por ello que desde sus inicios se ha trabajando conjuntamente con dicho equipo de desarrollo, para lograr una integración de ambos sistemas, garantizando fiabilidad en los procesos y la disponibilidad de información actualizada en tiempo real.

# <span id="page-16-0"></span>*3.8. Viabilidad Económica*

Como se menciono anteriormente la secretaría académica de la Facultad de Educación e Idiomas deberá invertir en la compra de un servidor que permita alojar los sistemas de matrícula y actas de calificaciones en línea, así como la base de datos que guardará la información de ambos sistemas. Dicho equipo está valorado en \$2,650.00 (dos mil seiscientos cincuenta dólares) las características están detallas en el estudio de Factibilidad Técnica.

El sistema será desarrollado con el uso de herramientas de distribución libre, para el mantenimiento del sistema se deberá invertir en el pago de una persona que esté a cargo del mismo, una vez que este sea implementado.

# <span id="page-17-0"></span>*3.9. Costo del Proyecto*

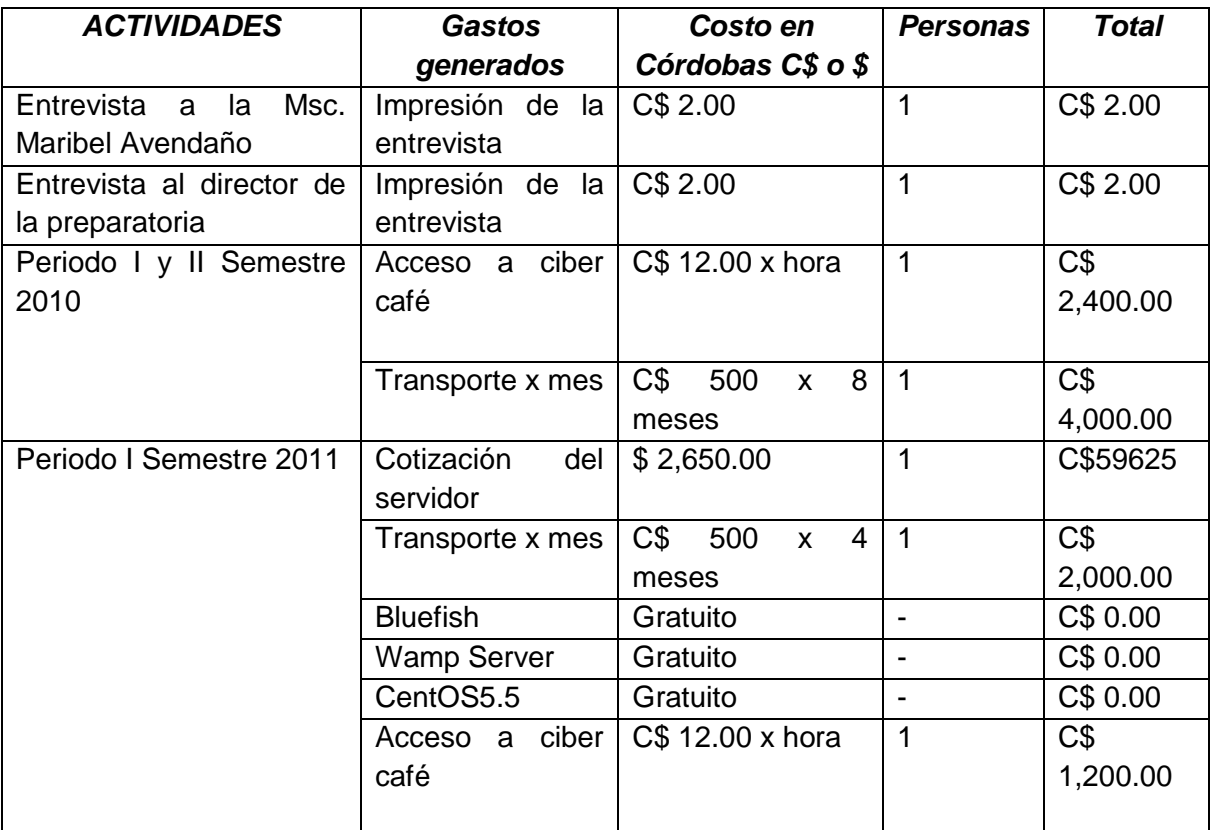

Teniendo un total de gastos equivalente a: C\$ *69,227.00*

# <span id="page-17-1"></span>**4. Análisis del sistema**

# <span id="page-17-2"></span>*4.1. Definición del sistema*

El sistema consiste en una aplicación web que permita la gestión del proceso de actas de calificaciones por parte de los docentes de la Escuela Preparatoria, el cual será administrado directamente por la secretaría académica de la Facultad de Educación e Idiomas.

Este funcionará de la siguiente manera: La dirección de la Escuela Preparatoria asignara la carga horaria a los docentes, esta será enviada a la oficina de la

secretaría académica, donde se les asignara un nombre de usuario y una contraseña.

Posterior a esto, cada docente accederá al sistema, seleccionara el año y el semestre correspondiente al año académico en curso, luego elige la o las materias asignadas y el sistema mostrara el listado de alumnos que tiene en su grupo, el docente podrá asignar la calificación correspondiente por cada alumno.

#### <span id="page-18-0"></span>*4.2. Definición de requisitos del sistema*

- $\triangleright$  Proporcionar un mejor control de las actas de calificación de la escuela preparatoria.
- Capacidad de interacción con el sistema de matrículas de la escuela preparatoria y acceso a la base de datos compartida.
- Debe permitir generar reportes en base a los alumnos matriculados en los distintos cursos, así como información relacionada a los docentes que imparten dichos cursos.
- $\triangleright$  La disponibilidad del sistema debe ser continua con un alto nivel de servicio para los usuarios que lo utilicen 7 días por 24 horas. Siempre y cuando no se cuente con factores externos que impidan dicha disponibilidad tales como problemas de fluido eléctrico.
- La aplicación proporcionará elementos de seguridad desde el acceso al mismo permitiendo ingresar a él solo a aquellas personas que cuenten con un usuario y una contraseña que han sido proporcionados por el administrador del sistema una vez que este haya registrado a los usuarios.

# **Dentro de las restricciones implementadas en el sistema se puede mencionar:**

- $\triangleright$  No permitir a usuarios que no posean cuentas, es decir, aquellos que no tienen nombre de usuario y contraseña para el acceso.
- Según la normativa legal de la institución el sistema actas de calificación de la escuela preparatoria se transforma en un software de carácter intelectual.
- Debe hacer referencia al diseñador del sitio promoviendo el derecho de propiedad intelectual.
- Debe respetarse los términos y condiciones plasmados en la licencia pública general GNU/GPL versión 3.0 del 29 de junio de 2007.

# *4.3. Análisis de Riesgos*

<span id="page-20-0"></span>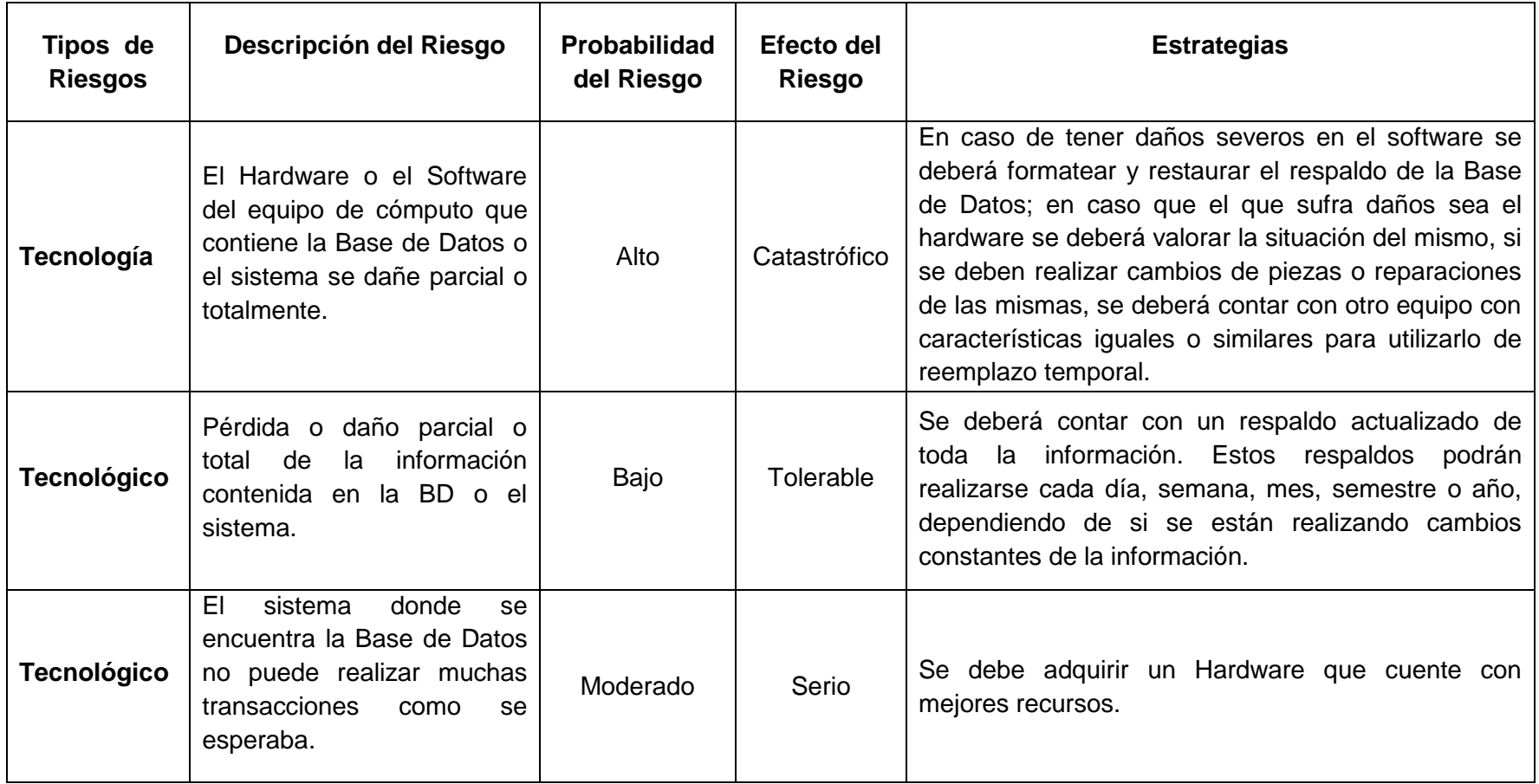

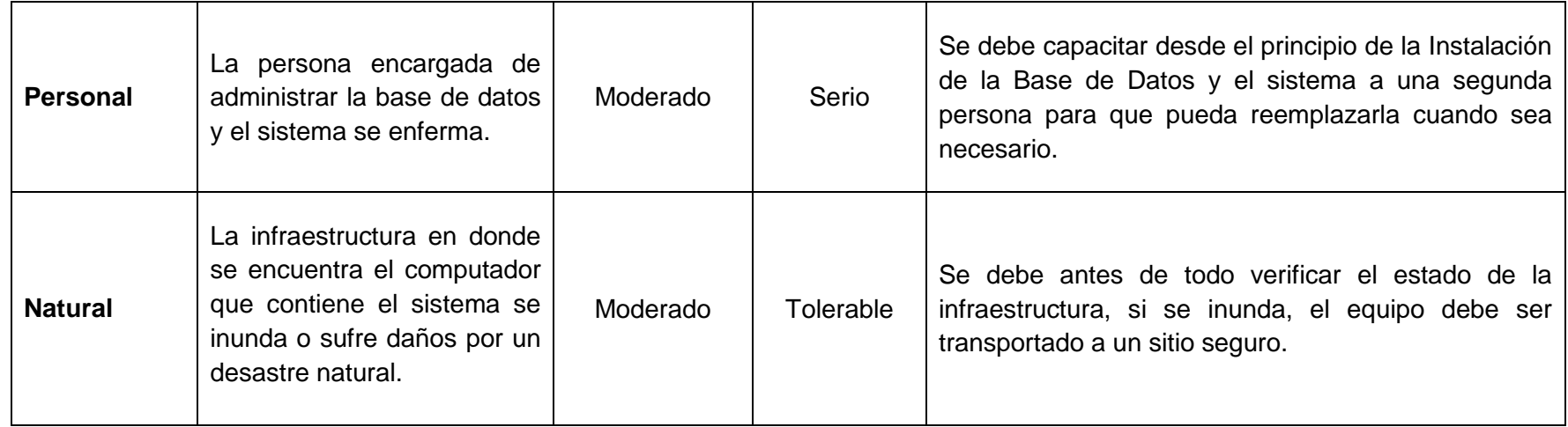

#### *4.4. Especificación del plan de pruebas.*

<span id="page-22-0"></span>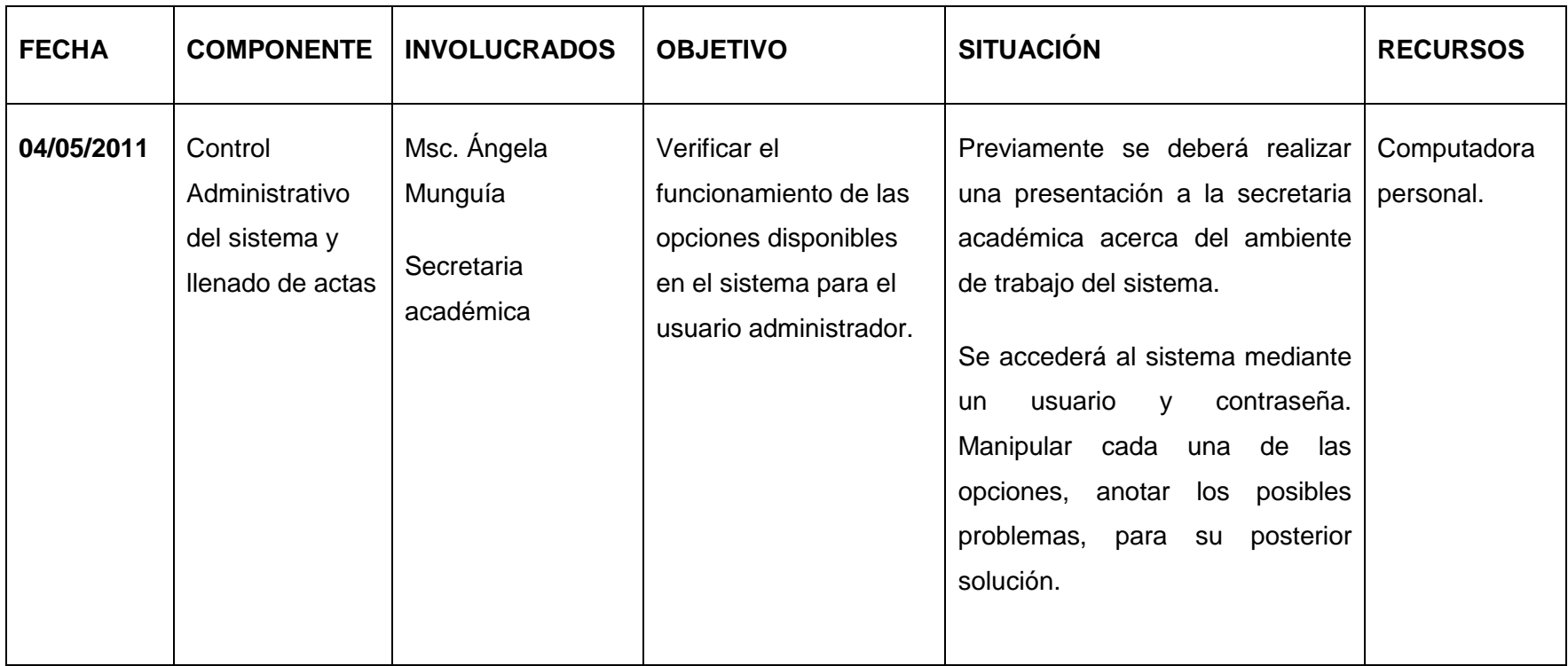

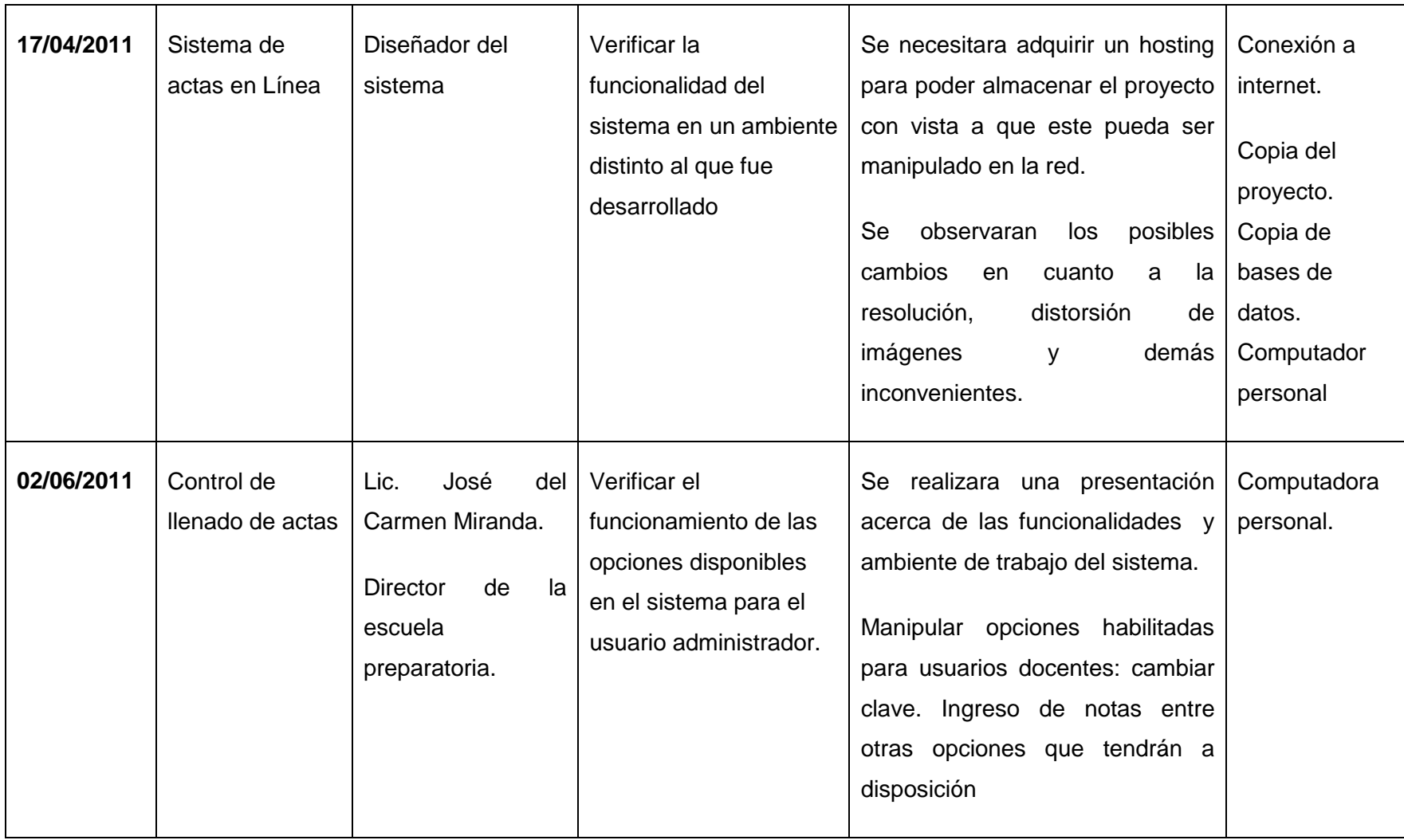

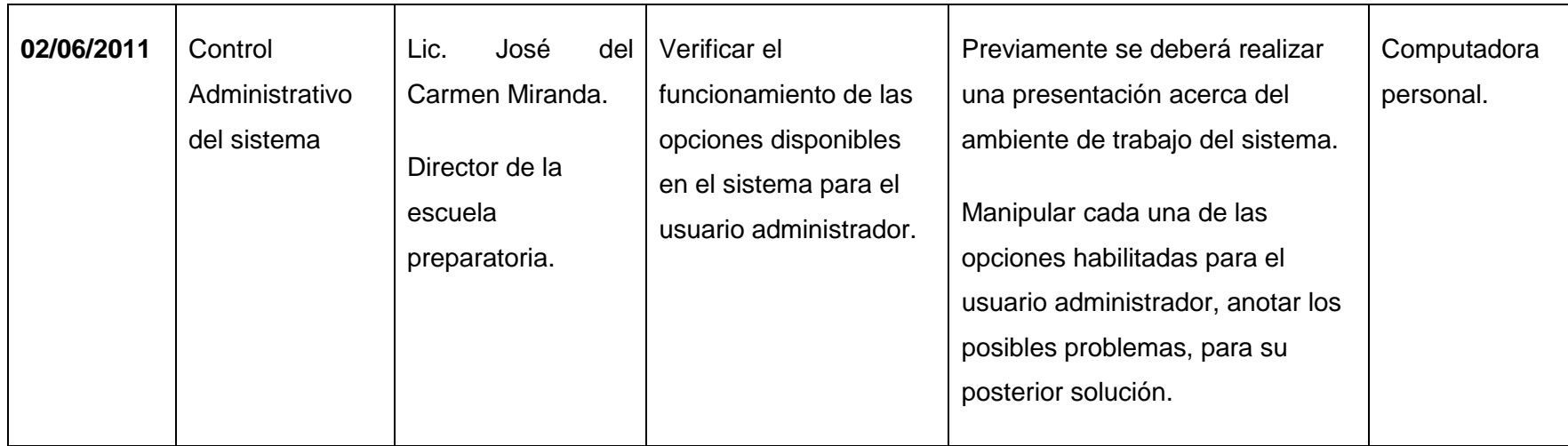

# <span id="page-25-0"></span>**5. Diseño del sistema**

#### <span id="page-25-1"></span>*5.1. Arquitectura del sistema*

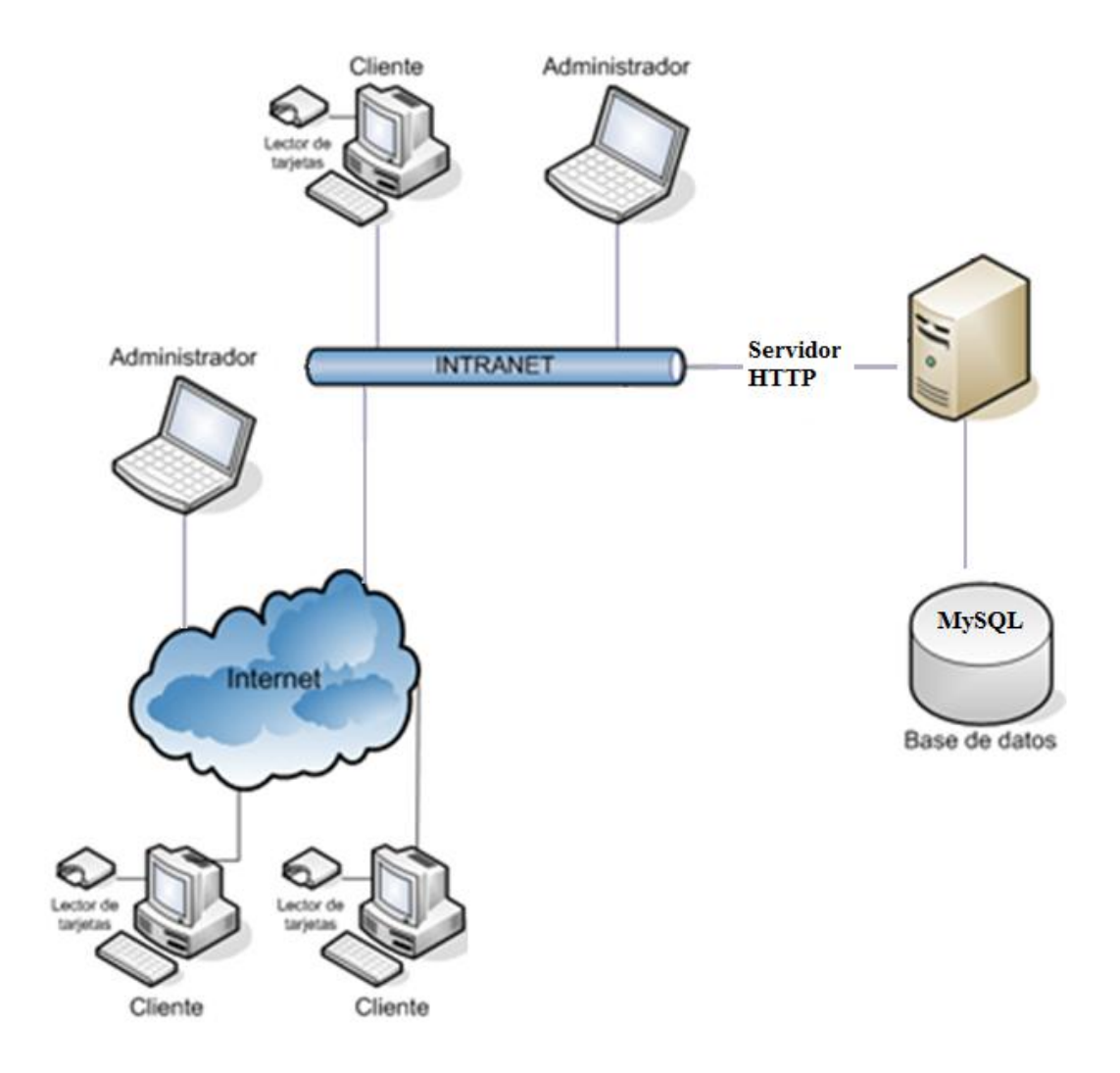

# <span id="page-26-0"></span>*5.2. Definición de niveles de arquitectura*

#### <span id="page-26-1"></span>**5.2.1. Arquitectura funcional**

#### *Capa de registro de usuarios:*

El sistema funciona mediante una capa de acceso, que está conectada a un modulo de autenticación la que determina los de tipo de usuarios (docente, administrador).

#### *Capa de usuario docente:*

Esta capa permite que el docente al iniciar sesión con un nombre de usuario y contraseña, ingrese al sistema el cual presentará un panel de bienvenida donde se encuentran las opciones: entrar a actas y cerrar sesión.

Entrar a actas permite al usuario docente realizar todo el proceso de llenado de actas. Además le permite generar reportes sobre: alumnos inscritos, reporte en Excel, reporte general sobre notas finales, reporte general sobre nota de exámenes especiales, así como opciones para: cambiar clave de acceso.

# **Capa usuario administrador:**

Esta capa permite que el administrador al iniciar sesión con un nombre de usuario y contraseña, ingrese al sistema el cual presentará un panel de bienvenida donde se encuentran las opciones: entrar a actas, panel de administración y cerrar sesión.

Entrar a actas permite al usuario administrador realizar todo el proceso de llenado de actas.

El usuario una vez que ingresa al panel de administración es responsable de: agregar docentes, agregar usuarios, asignar grupos, generar reportes (docentes, ver actas anteriores), buscar (docentes, alumnos), cambiar su clave de acceso, generar constancia y realizar rectificaciones.

<span id="page-27-0"></span>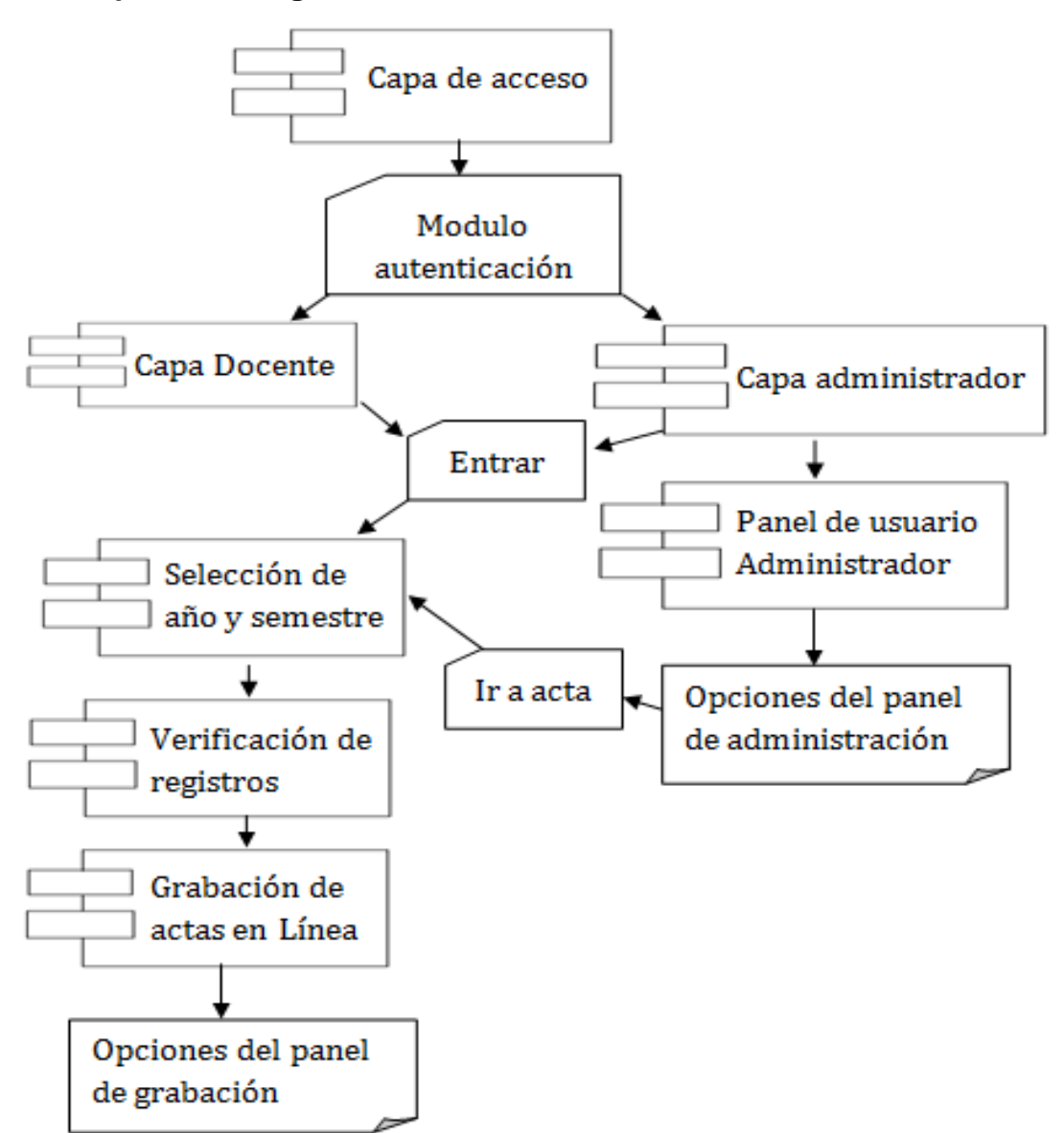

#### **5.2.2. Arquitectura lógica**

# <span id="page-28-0"></span>*5.3. Definición de interface de usuario*

# <span id="page-28-1"></span>**5.3.1. Diagramación de la navegación por ventanas**

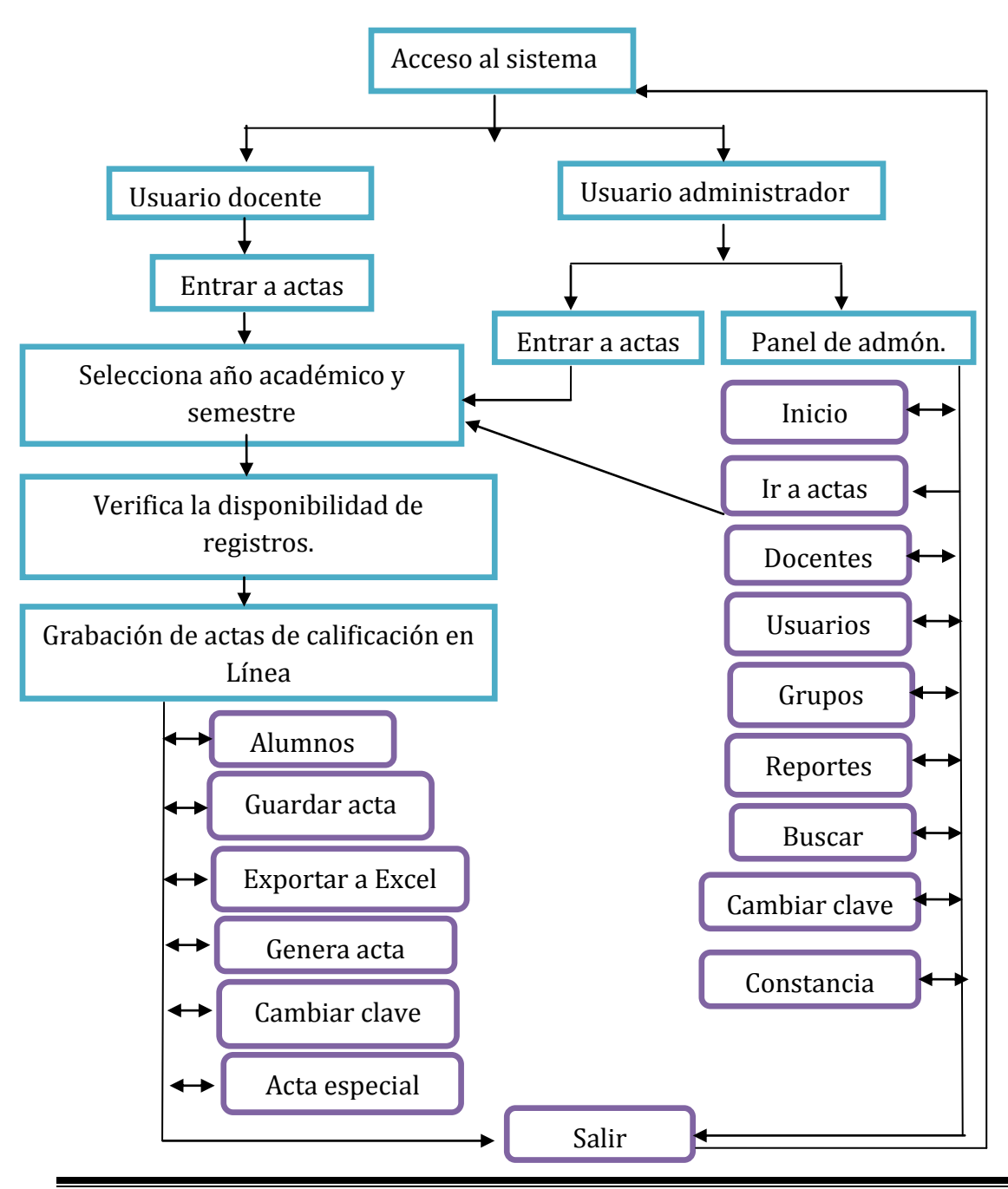

**Nota:** *Cada una de la interfaces cuenta con una opción "Cerrar sesión" la cual permite al usuario docente o administrador salir del sistema cuando lo considere necesario.*

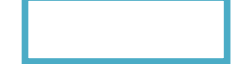

Corresponde a las interfaces

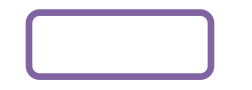

Corresponde a las opciones de cada interfaz

- *Docentes:* Contiene otras opciones como: ver docentes (editar, eliminar), nuevo docente.
- *Usuarios:* Contiene otras opciones como: ver usuarios (editar, resetear clave, eliminar), nuevo usuario.
- *Grupos:* Contiene otras opciones como: ver grupos (editar (docente), eliminar), asignar grupos.
- *Reportes:* Contiene opciones como: grupos, actas anteriores y reportes semestrales,
- *Buscar:* Contiene opciones como: buscar por docente, buscar por alumno.
- *Constancia:* contiene opciones como: constancia, rectificación.

#### <span id="page-30-0"></span>**5.3.2. Especificación de Ventanas**

*Interfaz de acceso al sistema de acta en línea.* Cuenta con un sistema de autenticación de usuarios docentes y administradores por medio de nombre de usuario y contraseña.

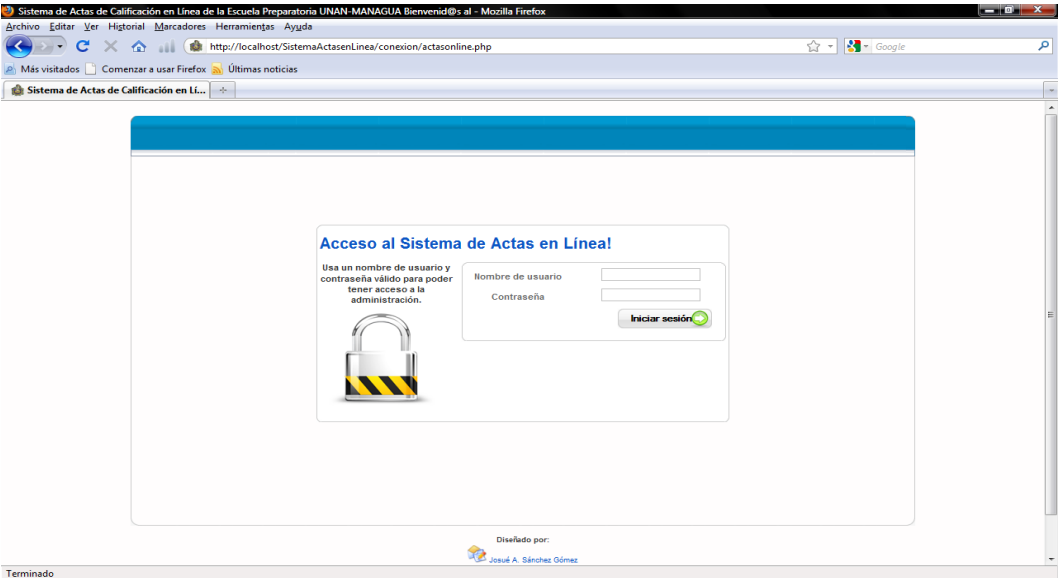

*Acceso:* interfaz que da la bienvenida al usuario administrador cuenta con opciones*:* 

*Para administrador: Entrar, Panel de administración*, *Cerrar sesión.*

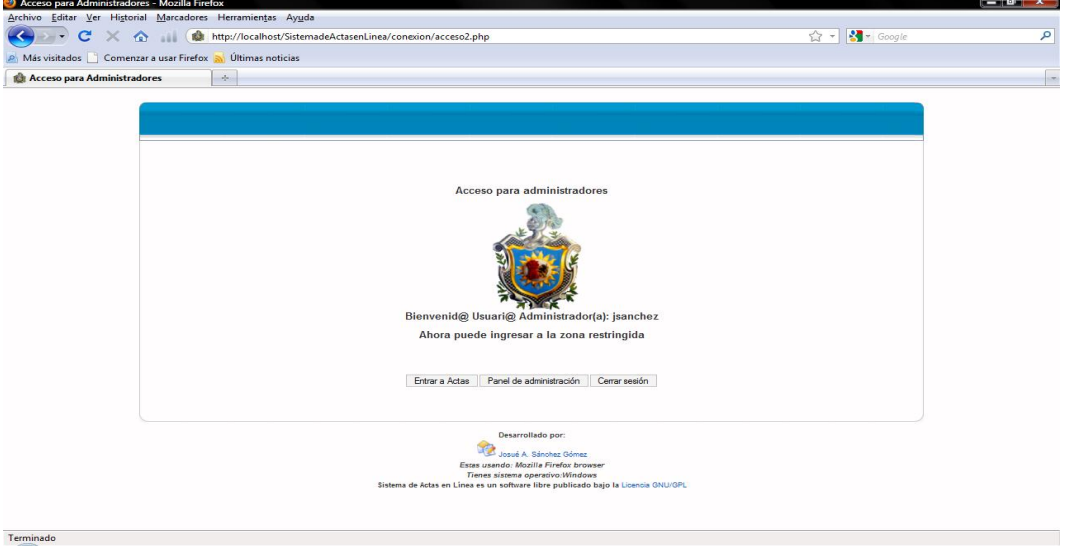

*Para docentes: Entrar, Cerrar sesión.*

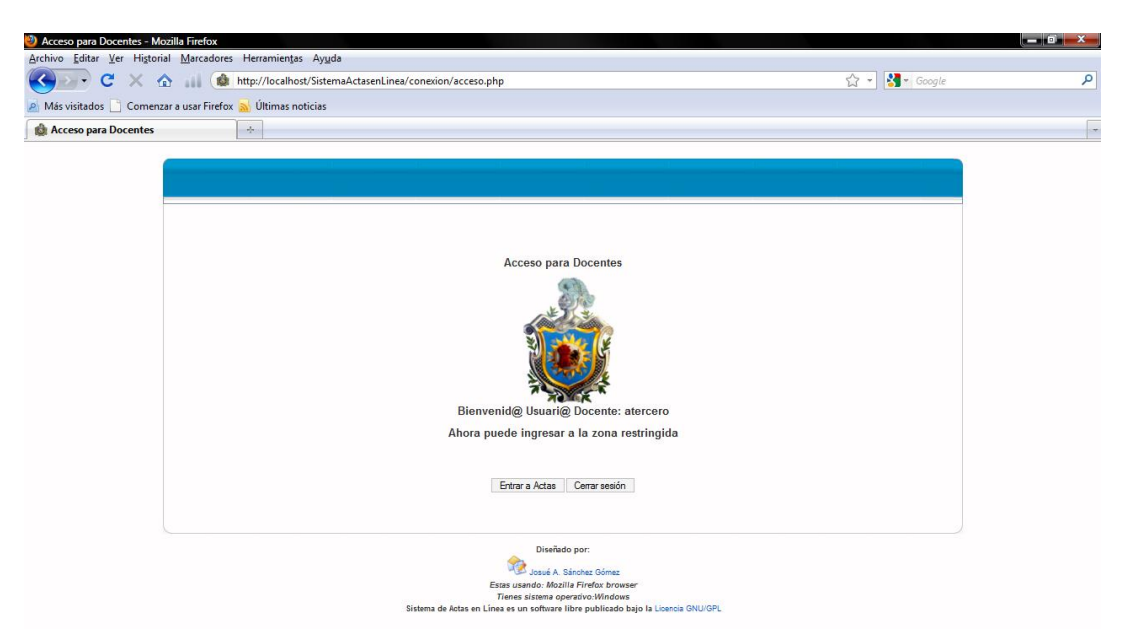

*Selección de año académico y semestre.* Permite determinar el año y semestre con el que se trabajaran las actas de calificación. *Destinada para ambos usuarios (administrador y docente).*

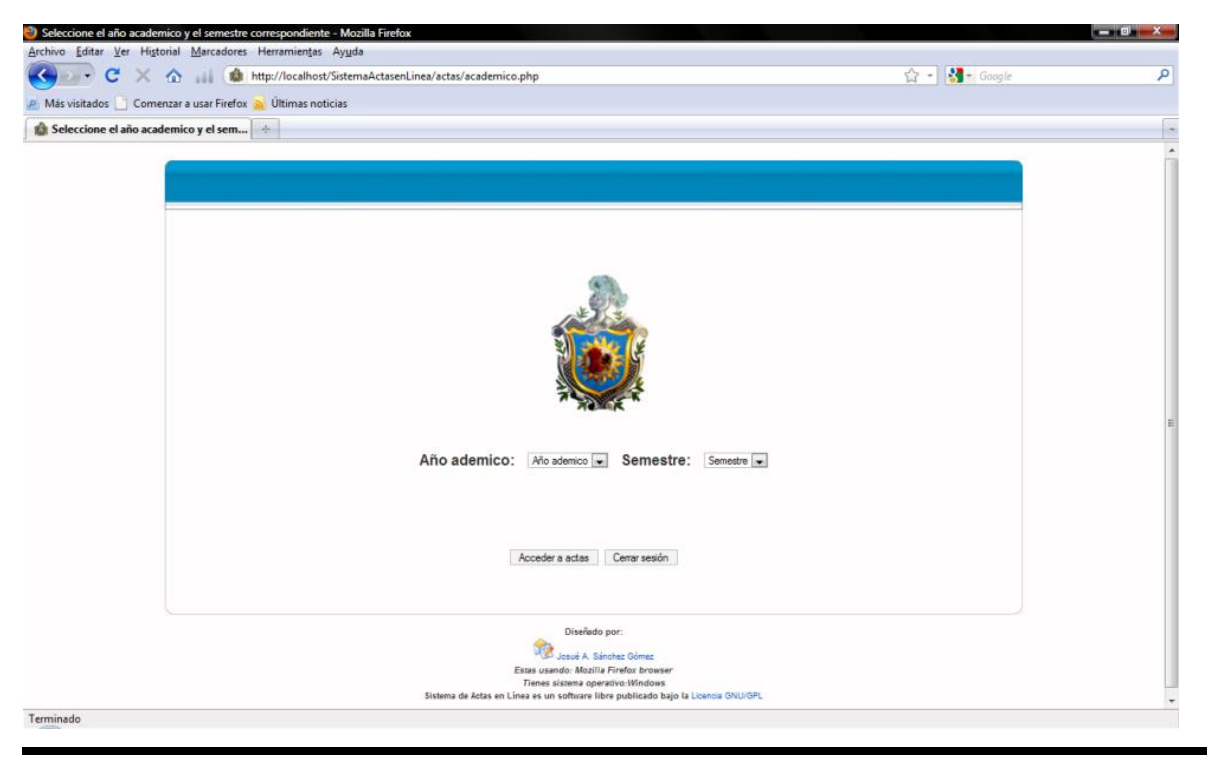

Br. Josué Adán Sánchez Gómez **Página 29** Página 29

*Verificación de disponibilidad de registros.* Permite determinar si el usuario administrador o usuario docente han enviado o no registros a la base de datos. *Destinada para ambos usuarios (administrador y docente).*

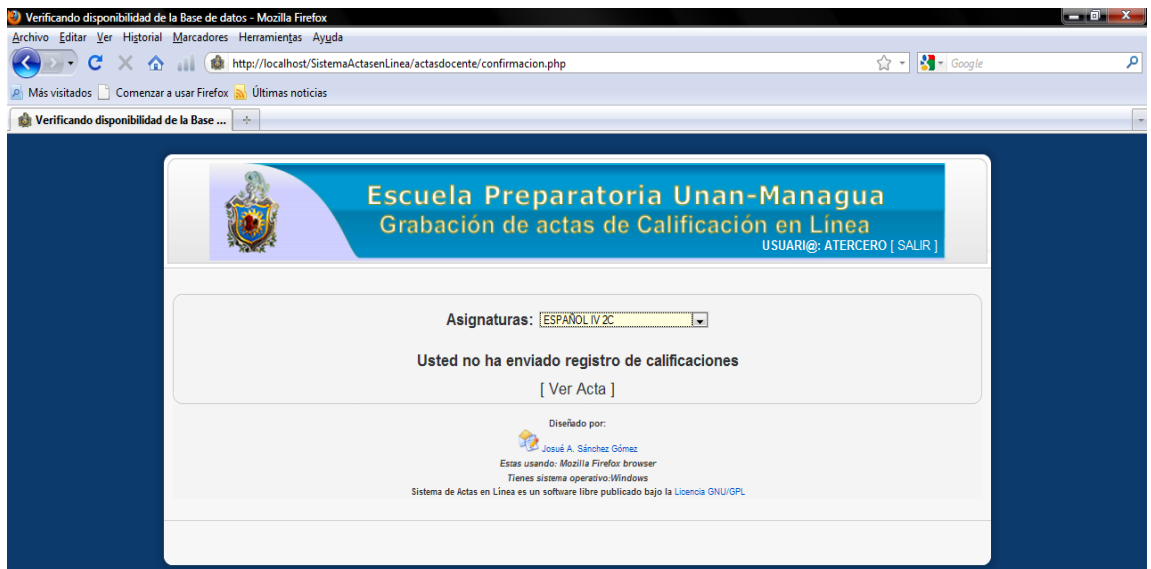

*Interfaz de grabación de actas.* Permite al usuario hacer uso de las opciones

predeterminadas, logrando así una mayor eficiencia en el control y

almacenamiento de la información.

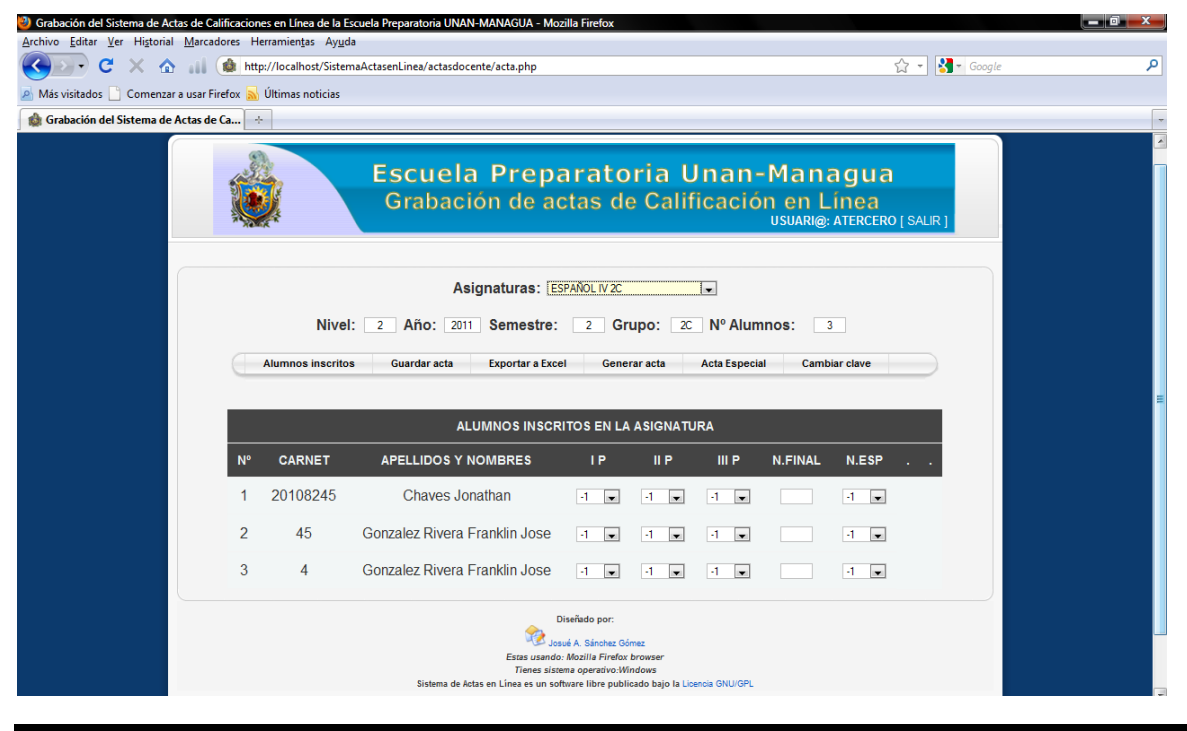

Br. Josué Adán Sánchez Gómez **Página 30** 

*Panel de administración.* Interfaz diseñada exclusivamente para usuarios administradores.

Contiene opciones como: inicio, ir a actas, docentes, usuarios, grupos, reportes, buscar, cambiar clave, constancia.

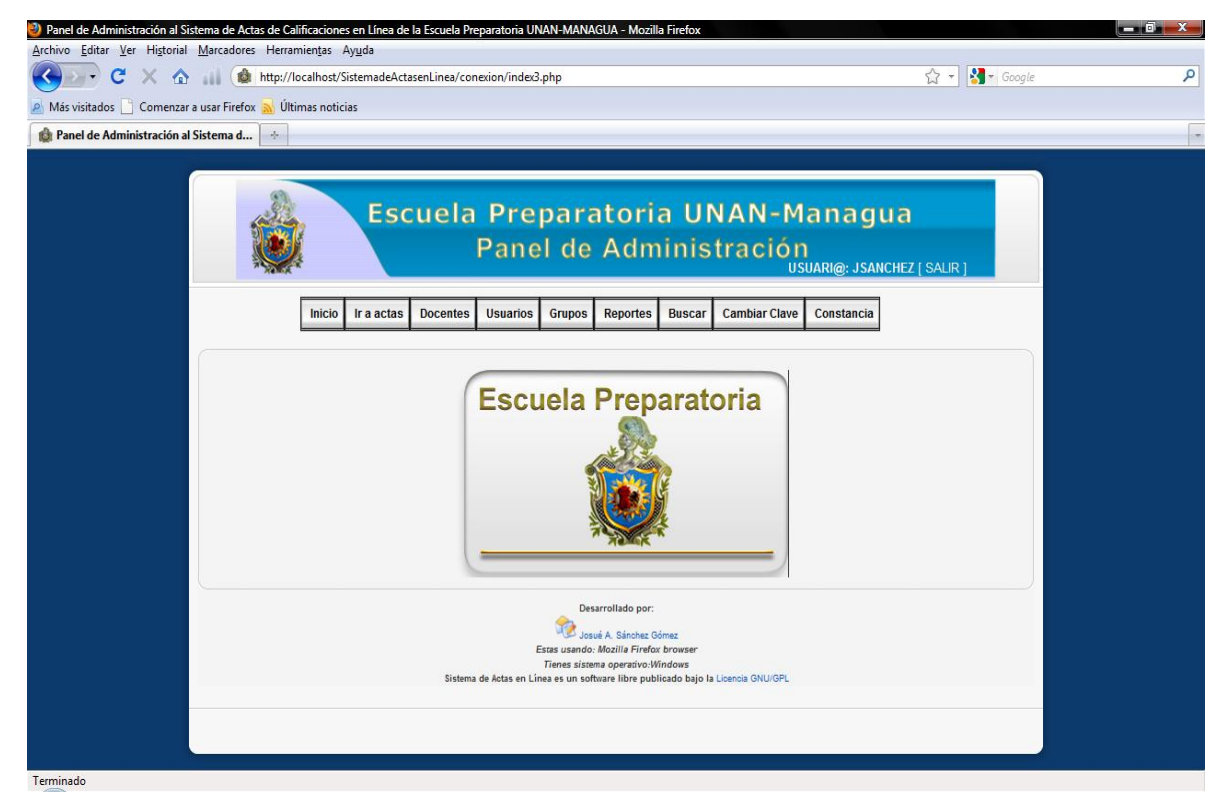

#### <span id="page-34-0"></span>*5.4. Especificación de estándares, normas de diseño y construcción.*

Secretaria académica permitió a los desarrolladores del sistema seleccionar las herramientas necesarias para la creación del mismo, sugiriendo realizar la aplicación bajo el Lenguaje de Programación Orientado a Objetos PHP.

Toda la documentación del proyecto será entregada a Secretaría Académica de las que incluirá: manual de usuario docente y administrador para el uso del sistema, manual de instalación de la aplicación. Todos los documentos están en formato PDF, para su debida consulta ya sea por personal técnico o no, en ellos se reflejan imágenes descriptivas que guían paso a paso al usuario.

Para los diagramas de diseño se utilizo la notación del Lenguaje Unificado de Modelado (UML) en el cual se realizaron los casos de usos, diagramas de componentes para el diseño de la arquitectura funcional y lógica. Se utilizó la herramienta Embarcadero ER Studio para diseñar la base de datos y generar el diseño físico del modelo Entidad Relación (el código de la base de datos que contiene todas las tablas esta en formato TXT, es entendible para el usuario y visible en cualquier PC).

Se utilizo Microsoft Office Visio 2007 para diseñar la arquitectura general del sistema que permite reflejar las vías de comunicación entre las computadoras clientes y la computadora servidor.

# <span id="page-35-0"></span>*5.5. Identificación de subsistemas*

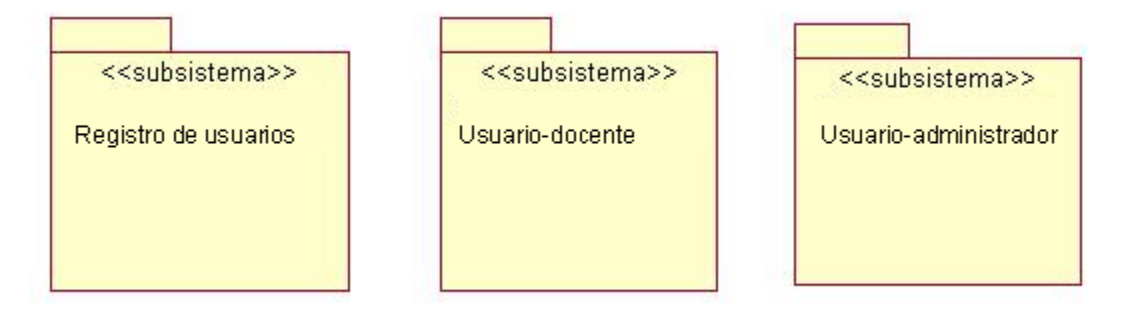

Los subsistemas identificados en este proyecto son:

- **Subsistema de registro de usuarios:** Permite el registro de los usuarios que harán uso del sistema de actas en línea. Este contiene una capa de autenticación ya sea para docente o administrador, por medio de un nombre de usuario y contraseña valido.
- **Subsistema Docente:** Permite al usuario docente grabar las calificaciones de cada alumno, mediante la verificación del año académico, grupo y semestre.

*Entrar:* Permite al usuario docente acceder a la selección de año académico y semestre, lo que posteriormente le enviará a la interfaz de grabación de actas.

*Selección de año académico y semestre:* permite al usuario docente seleccionar el año académico y semestre en el que se encuentra en la actualidad.

*Verificando disponibilidad de registros:* permite al usuario docente verificar si ha enviado o no registros a la base de datos para su posterior procesamiento

*Interfaz de grabación de actas*: Esta interfaz cuenta con un combo en el que se encuentran las asignaturas que se le han asignado a determinado docente, al seleccionar una opción esta cargará los datos correspondientes a dicha asignatura, así como los alumnos que actualmente la están cursando.

*Panel de grabación* cuenta con opciones como:

*Alumnos inscritos:* Genera la lista oficial de alumnos que cursan la materia.

*Guardar acta:* Permite guardar el acta antes de ser enviada, esta opción puede ser útil ya que el sistema cuenta con un cierre de sesión automático que se ejecuta después de 15 min de haber iniciado sesión.

*Exportar a Excel:* Permite exportar el acta enviada a un archivo de Excel para su posterior uso.

*Generar acta:* Genera un archivo pdf el cual contiene los datos del acta enviada.

*Cambiar clave:* Permite al usuario cambiar su clave de acceso del sistema.

*Acta especial:* Esta función permite al docente generar un reporte sobre el examen especial que se ha realizado.

*Salir:* Envía al docente a la Interfaz de inicio de sesión al sistema.

 **Subsistema administrador:** Permite al usuario administrador tener el control total del sistema.

**Entrar:** permite al usuario administrador acceder a la selección de año académico y semestre, lo que posteriormente le enviará a la interfaz de grabación de actas.

*Selección de año académico y semestre:* permite al usuario administrador seleccionar el año académico y semestre en el que se encuentra en la actualidad.

*Verificando disponibilidad de registros:* permite al usuario administrador verificar si ha enviado o no registros a la base de datos para su posterior procesamiento

*Interfaz de grabación de actas*: Esta interfaz cuenta con un combo en el que se encuentran las asignaturas que se le han asignado a determinado docente, al seleccionar una opción esta cargará los datos correspondientes a dicha asignatura, así como los alumnos que actualmente la están cursando.

*Panel de grabación* cuenta con opciones como:

*Alumnos inscritos:* Genera la lista oficial de alumnos que cursan la materia.

*Guardar acta:* Permite guardar el acta antes de ser enviada, esta opción puede ser útil ya que el sistema cuenta con un cierre de sesión automático que se ejecuta después de 15 min de haber iniciado sesión.

*Exportar a Excel:* Permite exportar el acta enviada a un archivo de Excel para su posterior uso.

*Generar acta:* Genera un archivo pdf el cual contiene los datos del acta enviada.

*Cambiar clave:* Permite al usuario cambiar su clave de acceso del sistema.

*Acta especial:* Esta función permite al administrador generar un reporte sobre el examen especial que se ha realizado.

*Salir:* Envía al administrador a la Interfaz de inicio de sesión al sistema.

*Panel de administración:* cuenta con 9 opciones.

*Inicio:* Envía al administrador a una página de bienvenida

*Ir a actas:* Permite acceder a la interfaz de selección de año académico y semestre, el que posteriormente le envía a la interfaz de grabación de actas.

*Docentes:* Este módulo permite al administrador observar la lista de docentes (datos generales), además cuenta con opciones como: editar, eliminar y agregar un nuevo docente,

*Usuarios:* Este módulo permite al administrador observar la lista de usuarios del sistema, además cuenta con opciones como: editar, resetear clave, eliminar y agregar un nuevo usuario.

*Grupos:* Este módulo permite al administrador observar la lista de grupos asignados a los docentes del sistema, además cuenta con opciones para editar, eliminar y Asignar grupos

*Reportes:* Este módulo permite al administrador ver la lista de docentes grupos asignados y actas enviadas anteriormente. Además cuenta con una opción para generar reportes a partir del año académico y semestre.

*Buscar:* Este módulo permite al administrador, realizar búsqueda de: docentes o alumnos, mediante nombre o número de carnet o cedula.

*Cambiar clave:* Este módulo permite al usuario administrador cambiar la clave de acceso actual.

*Constancia:* este módulo cuenta con 2 opciones: constancia y rectificación.

- *Constancia:* Permite crear el certificado de calificaciones de cada alumno.
- *Rectificación:* Permite realizar cambios en el nombre o apellidos de cada alumno.

*Nota:* Al usuario administrador también se le pueden asignar grupos de clases.

*Salir:* Envía al administrador a la Interfaz de inicio de sesión al sistema.

<span id="page-40-0"></span>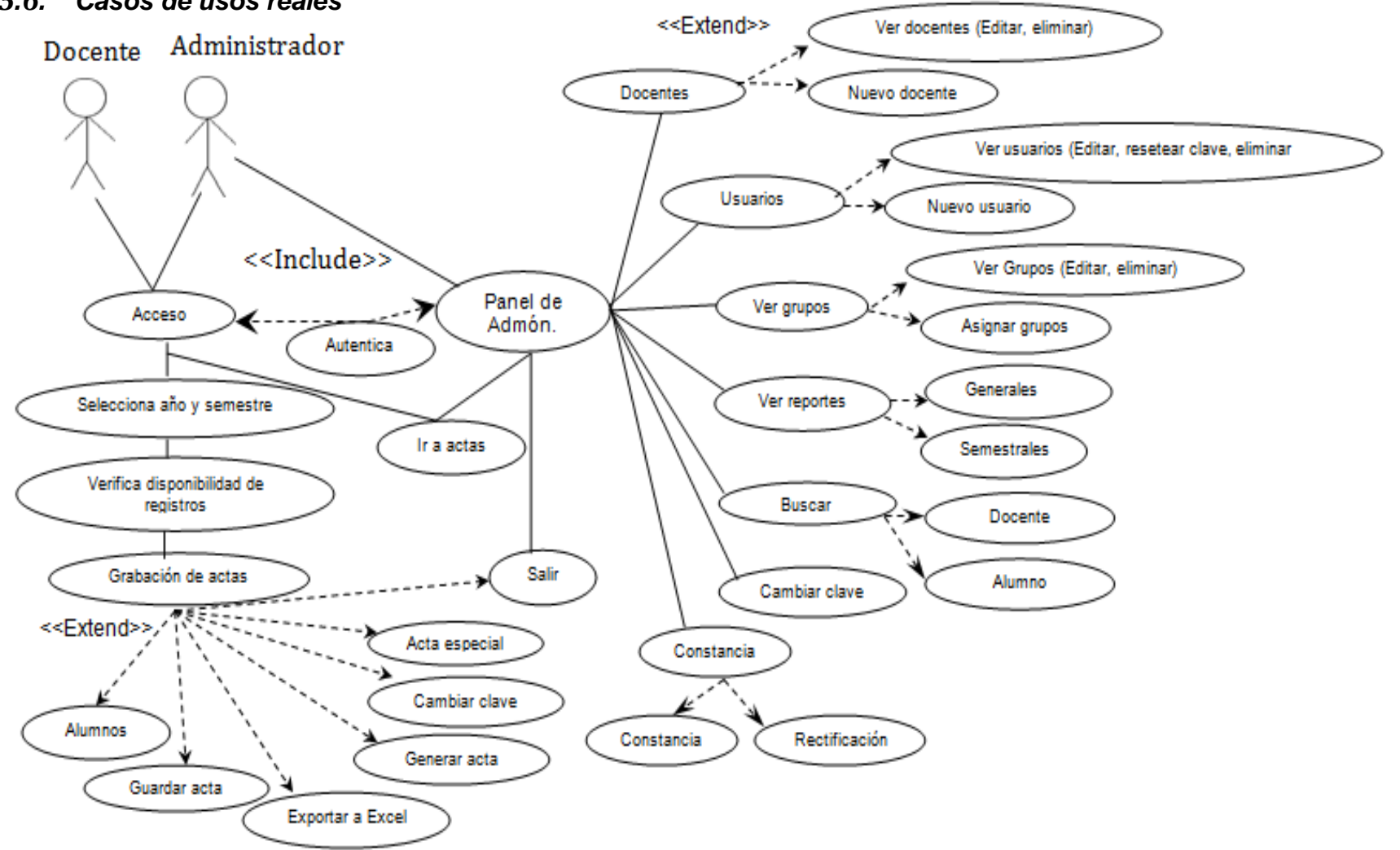

#### *5.6. Casos de usos reales*

Br. Josué Adán Sánchez Gómez **Página 38** 

# <span id="page-41-1"></span><span id="page-41-0"></span>*5.7. Modelo de Bases de datos*

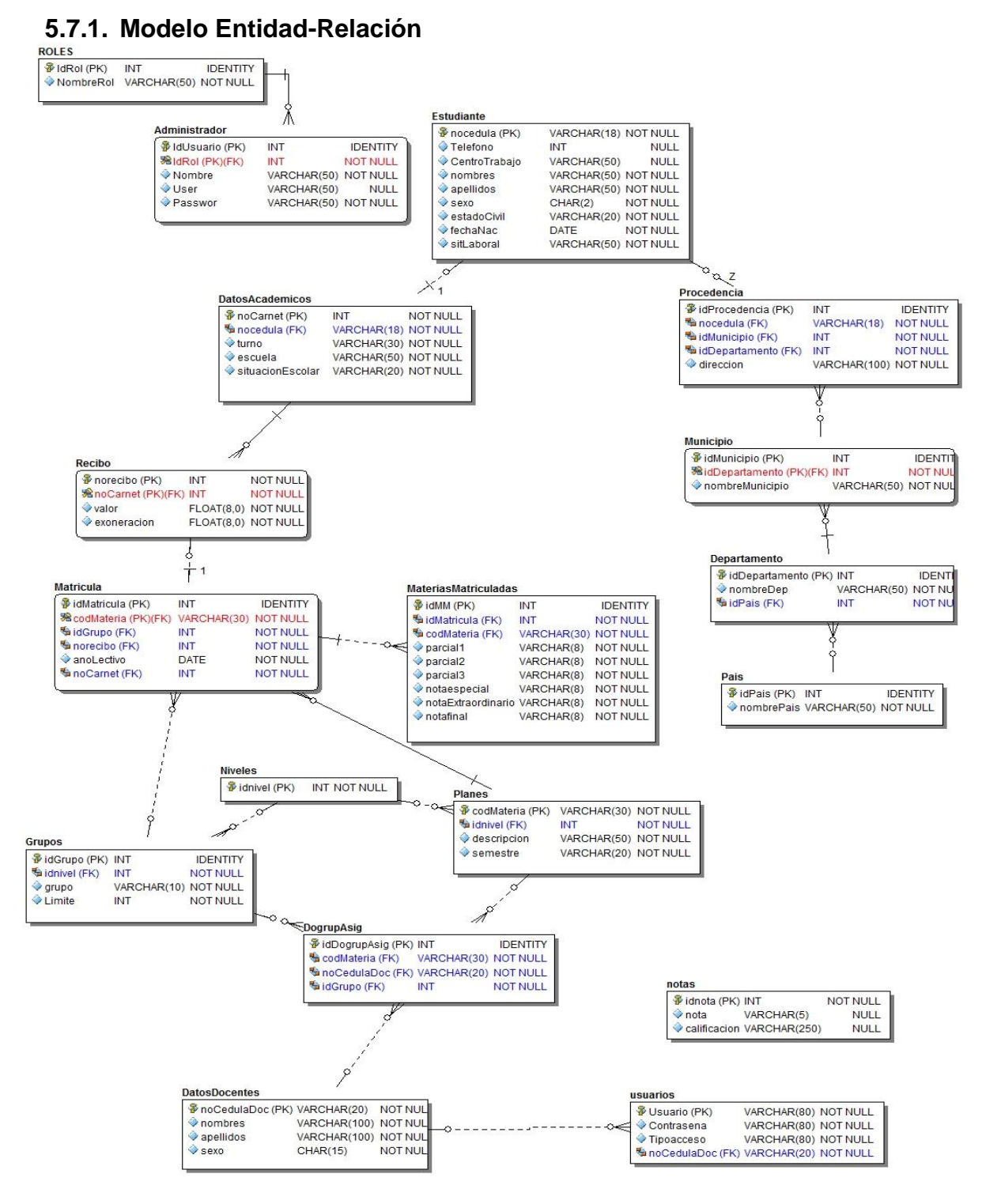

# <span id="page-42-0"></span>**5.7.2. Diccionario de Datos**

# Administrador

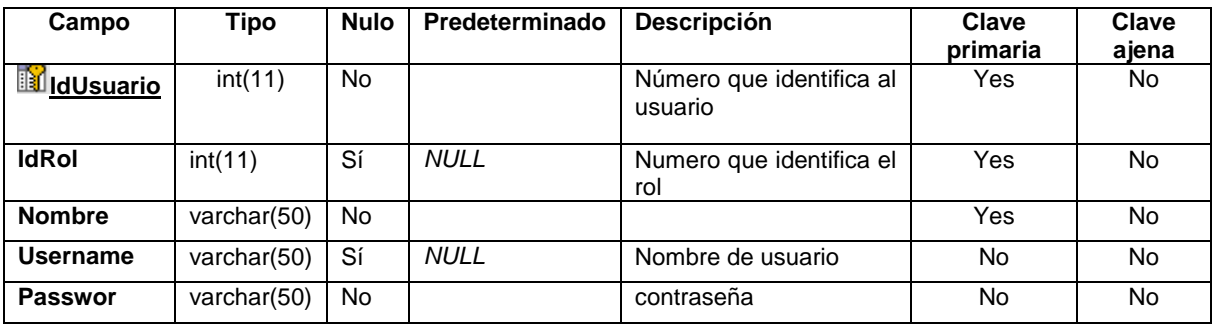

#### Datosacademicos

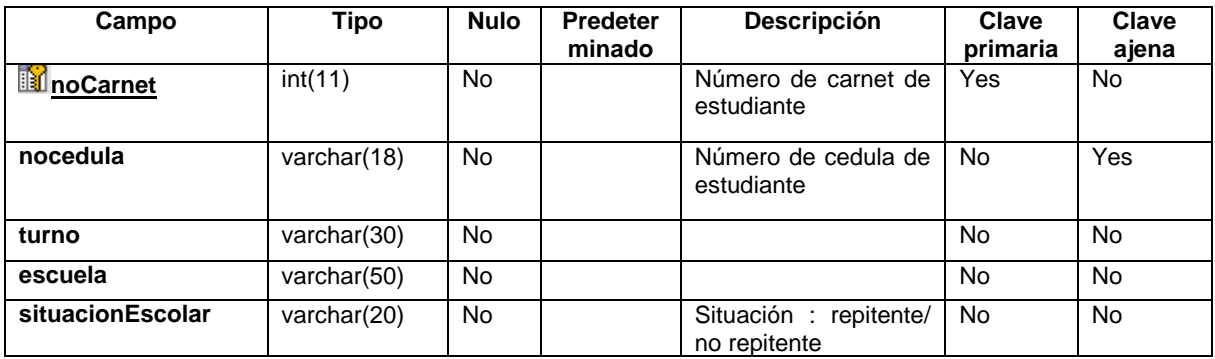

Datosdocentes

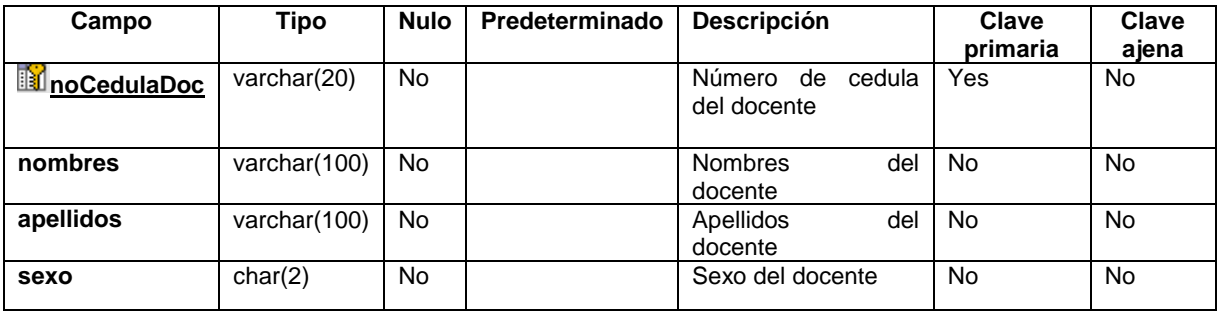

#### Departamento

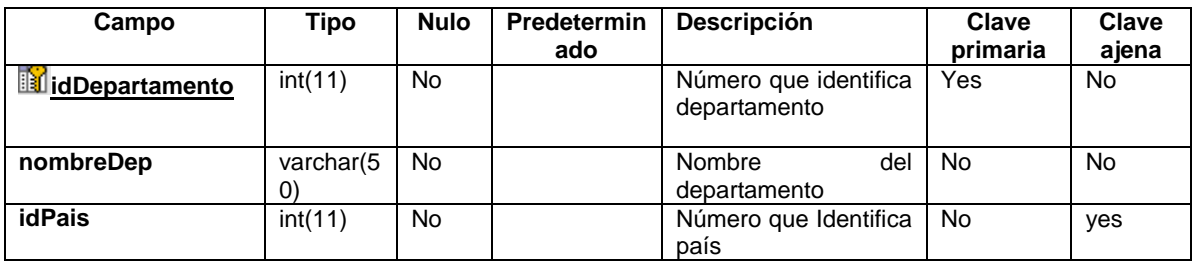

#### Dogrupasig

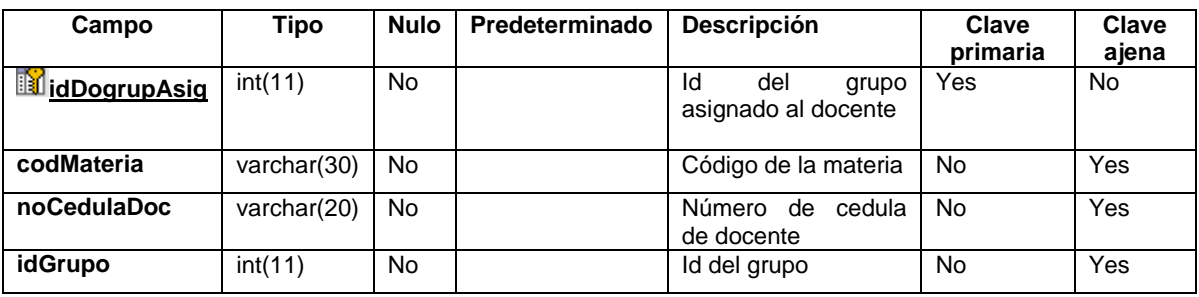

# Estudiante

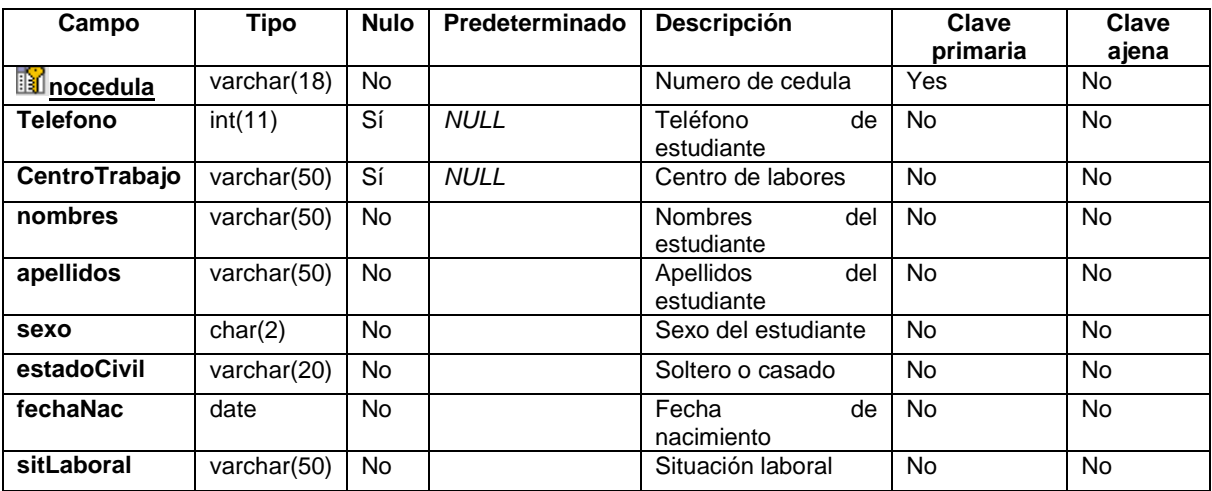

Grupos

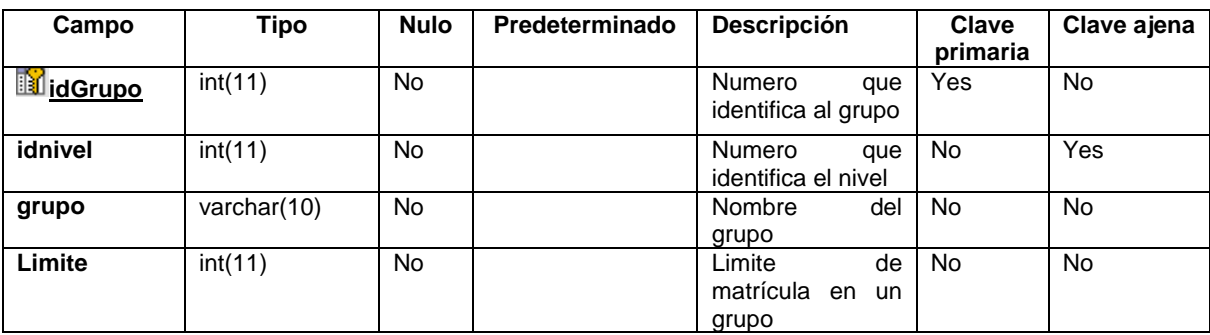

Materiasmatriculadas

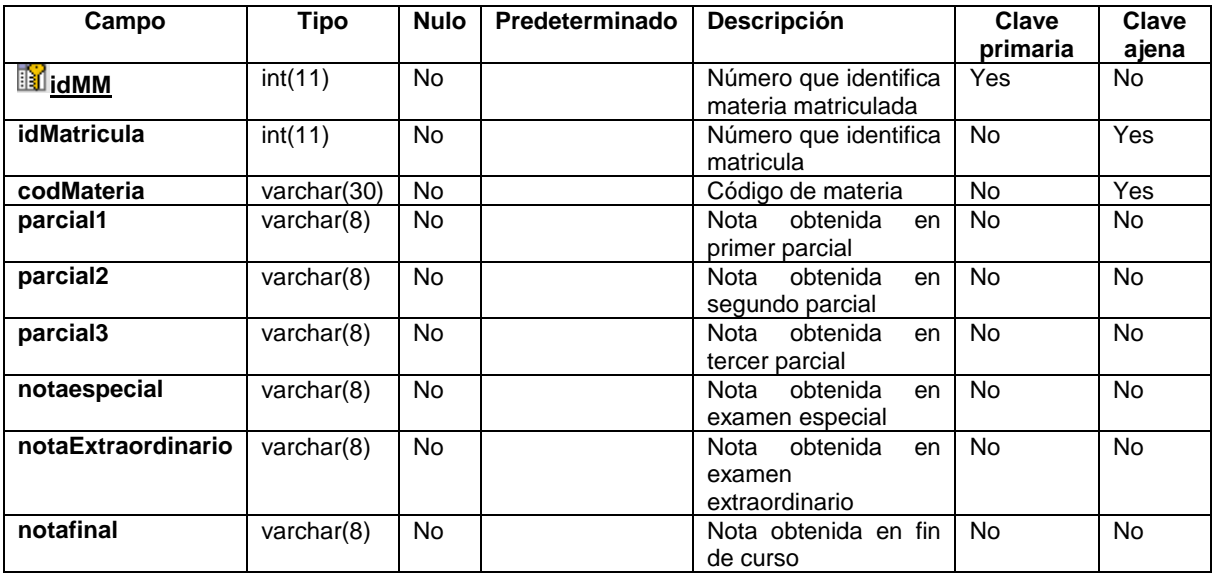

Matricula

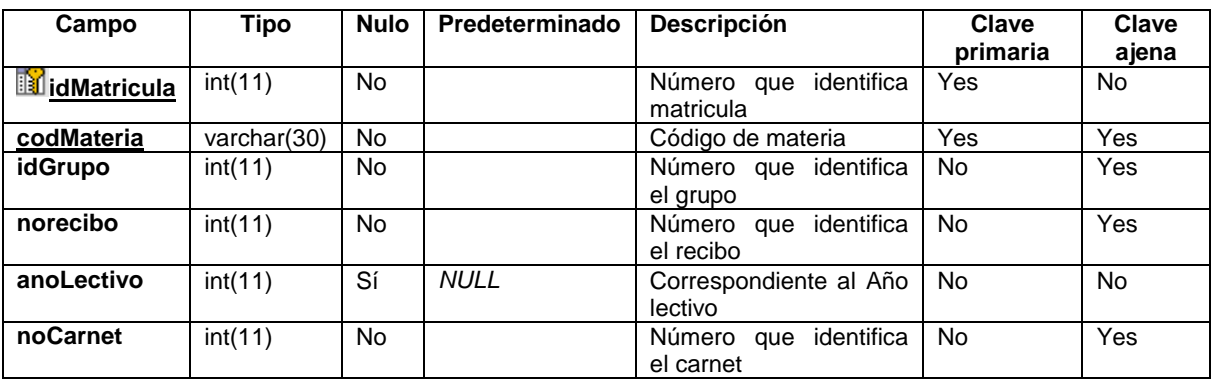

#### Sistema de Actas de Calificaciones en Línea de la Escuela Preparatoria de la UNAN-MANAGUA

#### Municipio

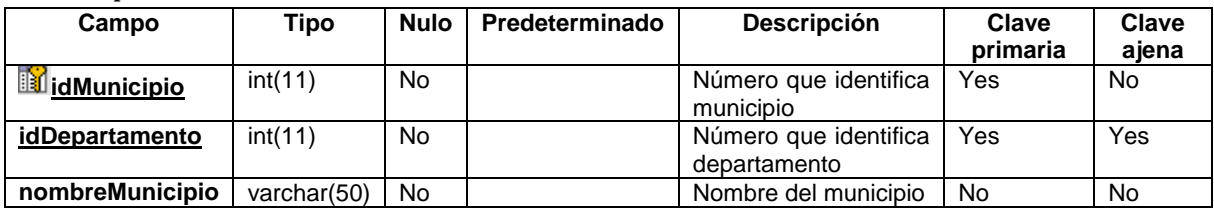

Niveles

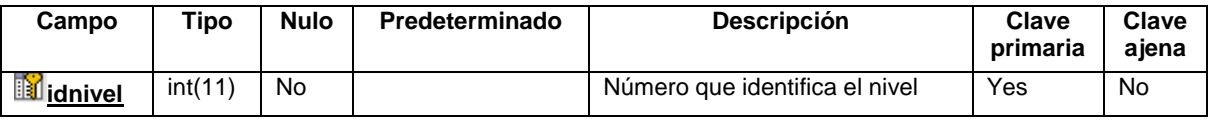

Notas

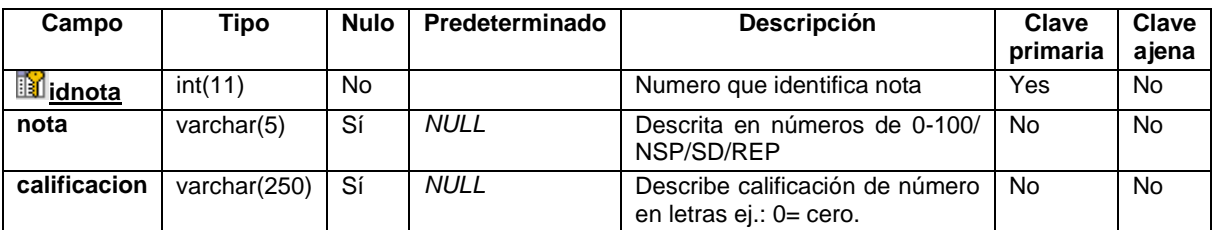

País

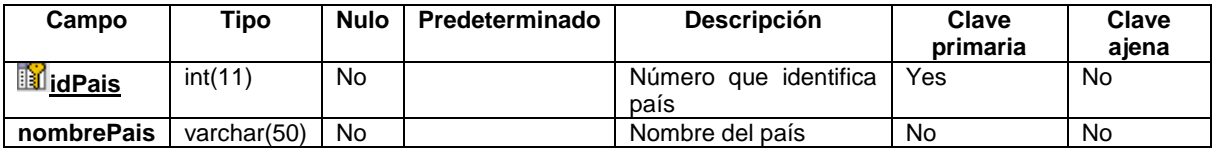

Planes

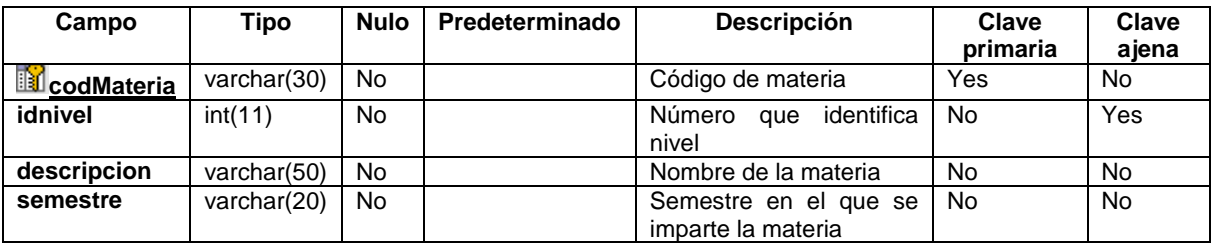

# Procedencia

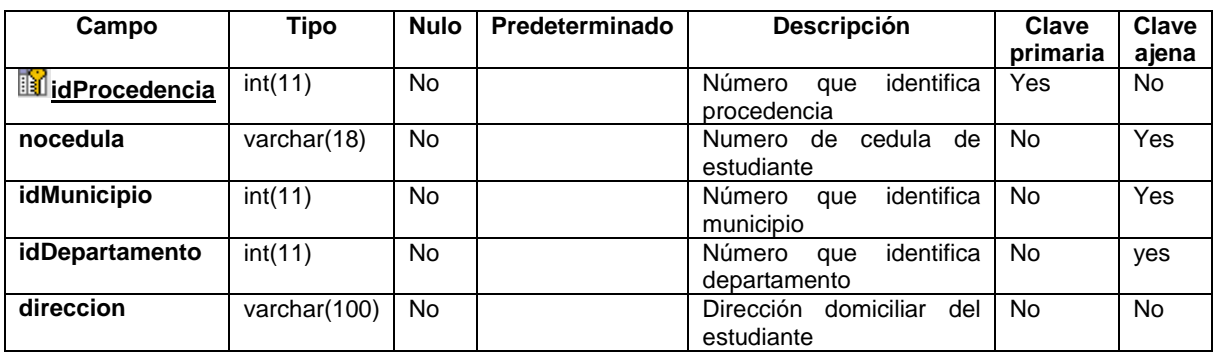

#### Recibo

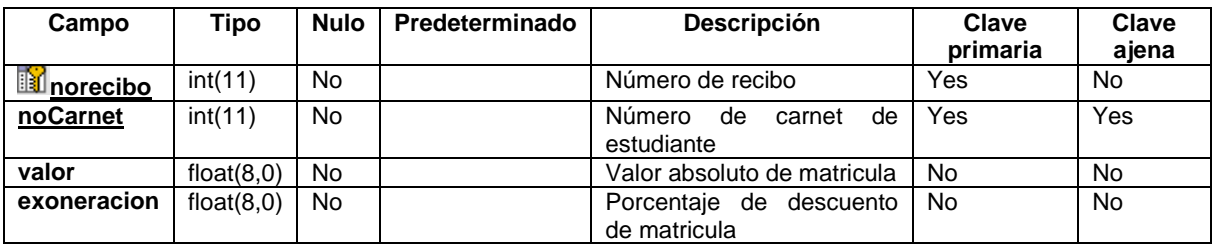

#### Roles

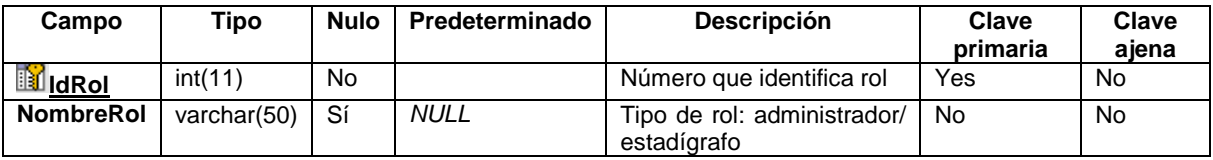

#### Usuarios

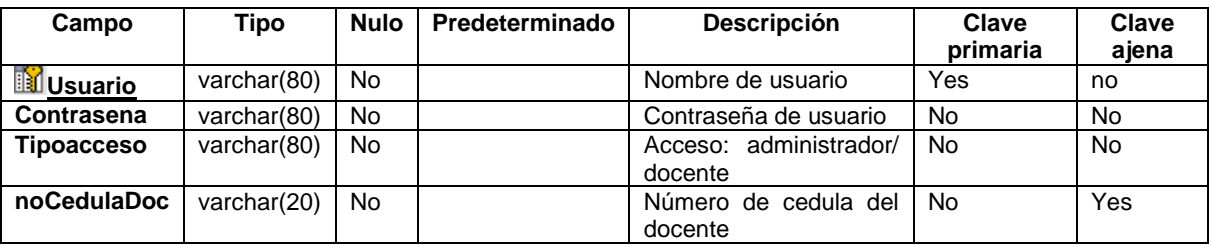

Nota: Llave primaria (PK).

# <span id="page-47-0"></span>*5.8. Especificación de desarrollo y pruebas*

Para el desarrollo de sistema se procedió a elaborar el diseño relacional de la base de datos, haciendo uso del programa E/R Studio, con una versión de prueba. Esto con el objetivo de crear el modelo que serviría de base para almacenar la información en el Sistema de Actas de Calificaciones en Línea.

Haciendo uso del programa antes mencionado se procedió a generar el Script SQL que permitiría crear la base de datos y las entidades que la conforman, así como las relaciones entre entidades.

A través del uso del lenguaje de programación PHP y el editor Bluefish se inicio el desarrollo de las páginas web que conforman el sistema. Se utilizaron adicionalmente elementos tales como: Java Script, Ajax, CSS y FPDF.

Todos estos recursos permitieron crear las distintas funcionalidades del sistema.

Se hizo uso de Wamp Server para alojar las páginas web creadas y la base de datos, lo que permito crear un entorno de desarrollo que se asemejara al entorno real en el cual se ejecutará el sistema.

En la aplicación de las pruebas se hizo uso del mismo equipo donde se desarrolla el sistema. Se visito a la secretaria académica para la revisión del modulo de administración del sistema y así mismo al director de la Escuela preparatoria quien realizo la prueba del modulo de docente.

Las pruebas se realizaron bajo un ambiente que permitiera simular el entorno final en el cual será ejecutado el sistema.

#### <span id="page-48-0"></span>*5.9. Requisitos de implementación*

 *Desde el punto de vista del usuario administrador*: Debe tener en cuenta que será el garante de que el sistema funcione de manera óptima, permitiendo que los demás usuarios (docentes) tengan un mejor control sobre las operaciones y opciones con las que cuenta el sistema.

Además debe conocer el sistema (código fuente) con vista a posibles mejoras o corrección de errores. Así como actualización de cada uno de los componentes. Tener conocimientos en gestión de bases de datos.

 *Desde el punto de vista tecnológico:* Se debe contar con hardware y software adecuado que permitan un mejor desempeño de las funcionalidades del sistema, además se debe contar con el servicio de internet las 24 horas, permitiendo de esta manera el libre acceso de los usuarios, evitando retrasos en el proceso de llenado de actas.

#### **6. Desarrollo del sistema**

# *6.6. Planificación de las actividades de integración del sistema*

<span id="page-49-1"></span><span id="page-49-0"></span>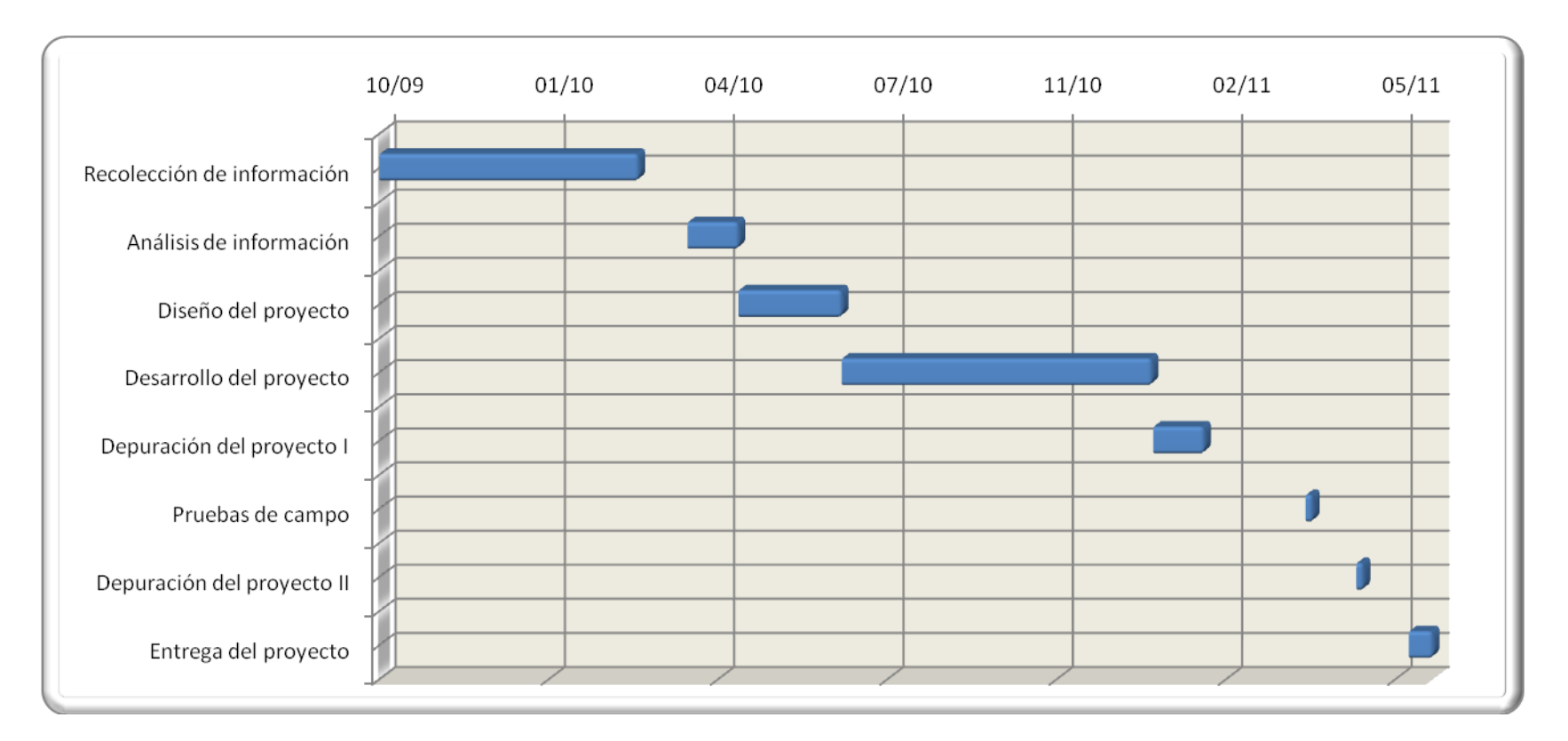

**Planificación de actividades** 

# <span id="page-50-0"></span>*6.7. Como elegir la licencia más adecuada*

La licencia se elige en dependencia del tipo de software que se está desarrollando, así como los recursos o lenguajes de programación empleados.

Como sabemos Php y MySQL son lenguajes universales y son catalogados como Open source.

Debido a esto la mejor opción para adquirir una licencia de software seria:

GNU/GPL versión 3.0 las cuales permiten un mejor control sobre nuestro trabajo.

#### <span id="page-50-1"></span>*6.8. Entorno de desarrollo*

El sistema se desarrolla mediante la utilización de un servidor local el cual está configurado para proporcionar disponibilidad al programador en cualquier momento.

Se utiliza gestor de base de datos MySQL, lenguaje de programación Php, java script, ajax y la implementación de librerías Php (Fpdf) para la creación de reportes.

*Las características de hardware y software con las que se ha desarrollado el sistema son:*

**Modelo:** Toshiba satellite A205.

**Memoria RAM:** 3Gb, DDR2.

**Disco duro:** 200 GB.

**Procesador:** Dual 1.87 GHz

**Software:** Windows vista Service Pack 1

**Software de diseño:** Adobe Dreamweaver CS3, bluefish.

Los recursos humanos disponibles son: diseñador del sistema.

#### <span id="page-51-0"></span>*6.9. Documentación*

La documentación que acompaña al proyecto son:

 $\triangleright$  Manual de usuario administrador y docente.

Estos manuales contienen información correspondiente al uso eficiente de las opciones de cada modulo, por ejemplo:

**El manual de administrador** se caracteriza por presentar toda la información acerca de las opciones como: ver lista de docentes, usuarios, grupos, reportes, buscar (alumnos o docentes), cambiar clave de usuario administrador, generar constancia, realizar rectificación de nombres o apellidos de alumnos.

**El manual de docente** contiene información correspondiente al proceso de acceso al sistema, así como el proceso de llenado de actas. Además cuenta con una descripción de cada una de las opciones habilitadas para el usuario.

#### **Manual de instalación.**

Este manual permite al usuario realizar paso a paso la instalación del sistema de actas en línea, respaldar el sistema, base de datos, así como realizar la restauración de la misma.

#### <span id="page-52-0"></span>**7. Implementación del sistema**

#### <span id="page-52-1"></span>*7.6. Formación*

Para hacer más efectivo el uso del sistema de actas de calificaciones en línea es necesario capacitar a los usuarios finales, es decir, elaborar un plan de capacitación dirigido a:

- $\triangleright$  La secretaria académica, la cual tendrá los privilegios de administrador.
- Dirección de la escuela preparatoria, la cual tendrá privilegios de administrador y docente.
- Docentes de la escuela preparatoria, los cuales realizaran el llenado de las actas para su posterior envió.

#### <span id="page-52-2"></span>*7.7. Implantación de sistema, pruebas y nivel de servicio*

Debido a la falta del equipo que se requería para realizar la implantación del sistema de actas de calificaciones en Línea, se decidió realizar la una serie de pruebas de forma local y remota, obteniendo los siguientes resultados:

- Se realizó la presentación del sistema a la Msc. Ángela Munguía con el objetivo de proporcionar información y demostrar el funcionamiento del mismo. Teniendo como observaciones, la incorporación de un script que permitiera la edición de calificaciones que hayan sido ingresadas de forma errónea, así como la asignación de notas de exámenes extraordinarios.
- Además se integraron nuevos scripts que permitieran:

La emisión de constancias o certificados de calificaciones.

La rectificación de nombres o apellidos de alumnos.

Cabe mencionar que estas funcionalidades serán ejercidas únicamente por el usuario administrador.

 Se realizo la presentación del sistema al director de la escuela preparatoria Lic. José del Carmen Miranda con el objetivo de demostrar las funcionalidades del mismo.

En dicha presentación se realizaron pruebas de llenado de actas, así como la utilización de las opciones del panel de administración, obteniendo resultados satisfactorios y aceptación debido a la depuración que sufrió el sistema anteriormente.

- $\triangleright$  Se implantó el sistema en una maquina servidor teniendo como punto de partida un sistema operativo CentOS configurado para brindar servicios DHCP, HTTP, MySQL el cual trabajó a un nivel de servicio mínimo a lo requerido.
- $\triangleright$  Se realizaron pruebas de conexión del sistema de actas de calificaciones en línea con el objetivo de verificar su funcionamiento de forma correcta y eficiente. Estas formas de conexión fueron de forma local y otra de forma remota alojadas en un Hosting gratuito.
- $\triangleright$  Se realizó el proceso de llenado de actas de calificación en línea y verificación de las distintas opciones del panel de administración del sistema de actas en línea.

#### <span id="page-53-0"></span>*7.8. Aceptación del sistema*

El sistema de actas de calificaciones en línea de la escuela preparatoria de la UNAN-Managua cuenta con características similares al sistema de actas que actualmente utiliza la universidad lo que viene a proporcionar una mayor

comodidad para los usuarios finales, es válido aclarar, que la secretaria académica posee experiencia en el uso de dicho sistema, ya que han sido los garantes del llenado de actas desde hace tiempo.

# <span id="page-54-0"></span>*7.9. Mantenimiento*

El mantenimiento corresponderá al usuario administrador y personal que se estime conveniente para realizar modificación en el código fuente del sistema. El usuario administrador será el encargado de generar los respaldos de la base de datos por cada día, semana, mes o semestre y a su vez resguardar dicho archivo en lugares seguros.

El personal capacitado para realizar las modificaciones en el código fuente tiene que dominar aspectos de base de datos, en base a administración y optimización de la misma. Debe poseer conocimientos de nivel medio en programación Php, java script, css y ajax. Además debe respetar la licencia con la cual será diseñado y distribuido el sistema de actas de calificaciones en línea, como parte de su ética profesional.

# <span id="page-55-0"></span>**8. Bibliografía**

- $\triangleright$  (s.f.). Obtenido de http://www.fpdf.org/
- Booch, G., Rumbaugh, J., & Ivar, J. (2006). *El Lenguaje Unificado de Modelado. Guía del Usuario.* Madrid: PEARSON EDUCACIÓN, S.A.
- Cobo, A., Gómez, P., Pérez, D., & Rocha, R. (2005). *PHP y MySQL. Tecnología para el desarrollo de Aplicaciones Web.* Madrid: Fernández Ciudad.
- Gilfillan, I. *La biblia Mysql.* Anaya Multimedia.
- Kendall, K., & Kendall, J. (2005). *Análisis y Diseño de sistemas.* México: PEARSON EDUCACIÓN.
- Oracle. (s.f.). Obtenido de http://dev.mysql.com/doc/refman/5.0/es/index.html
- Pavón. P, J. (2007). *Creación de un Portal con PHP y MySQL.* México: Algaomega.
- Sommerville, I. (2005). *Ingeniería del Software.* Madrid: PEARSON EDUCACIÓN S.A.
- Steve Suehring, Tim Converse, and Joyce Park. (2009). *PHP 6 and MySQL® 6 Bible.* Indianapolis: Wiley Publishing, Inc.

# <span id="page-56-0"></span>**9. Anexos**

**Anexo 1. Entrevista al director de la escuela preparatoria y secretaria académica de la Facultad de Educación e Idiomas.**

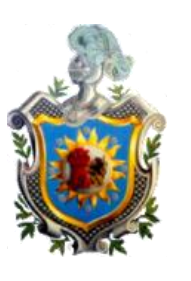

**Universidad Nacional Autónoma de Nicaragua.**

**Recinto Universitario "Rubén Darío"**

**Facultad de Educación e Idiomas.**

**Departamento de Informática Educativa.**

#### **Entrevistados: Director de la escuela preparatoria y la secretaria de la FEI.**

#### **Entrevistador: Fecha de elaboración: Fecha de aplicación:**

- a) ¿Qué dificultades tenían en la forma del llenado de las calificaciones como tradicionalmente se había hecho desde años anteriores?
- b) ¿Cuál es el proceso básico del guardado de las calificaciones que se lleva a cabo en la escuela preparatoria?
- c) ¿Qué dificultades esperan superar con un sistema de Actas de calificaciones en Línea para la Escuela Preparatoria?
- d) ¿Quiénes son los involucrados en el proceso de llenado de las Actas de calificaciones actualmente?
- e) ¿Quiénes emplean la información resultante?
- f) ¿En qué consistiría el sistema de calificaciones en línea?
- g) ¿Dónde alojarán el sistema una vez finalizado?, ¿Existe o se puede adquirir la tecnología necesaria para realizar lo que se pide?
- h) ¿El equipo propuesto tiene la capacidad técnica para soportar todos los datos requeridos para usar el nuevo sistema?

#### **Anexo 2. Sistema de actas en línea utilizado por la UNAN-MANAGUA.**

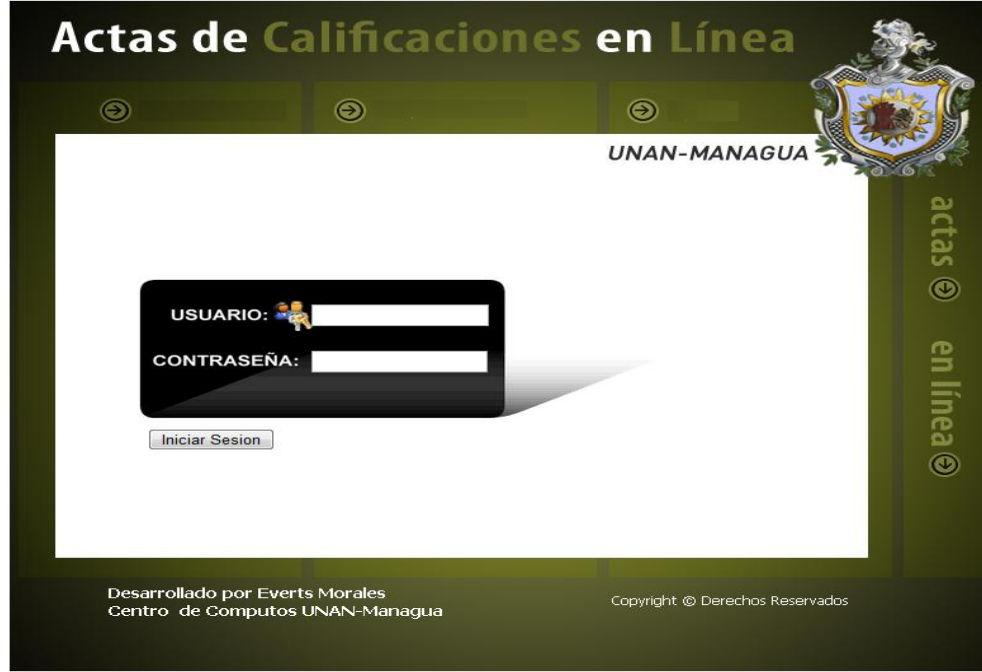

*Imagen 1. Login de usuarios*

*Imagen 2. Selecciona Año y semestre* 

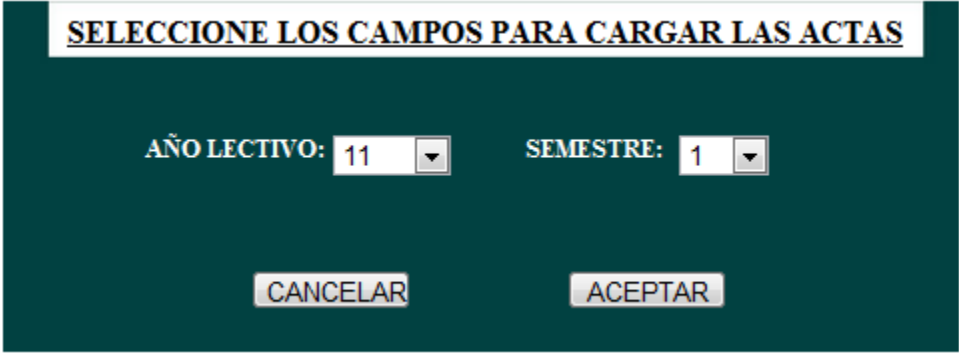

*Imagen 3. Interfaz de grabación de actas*

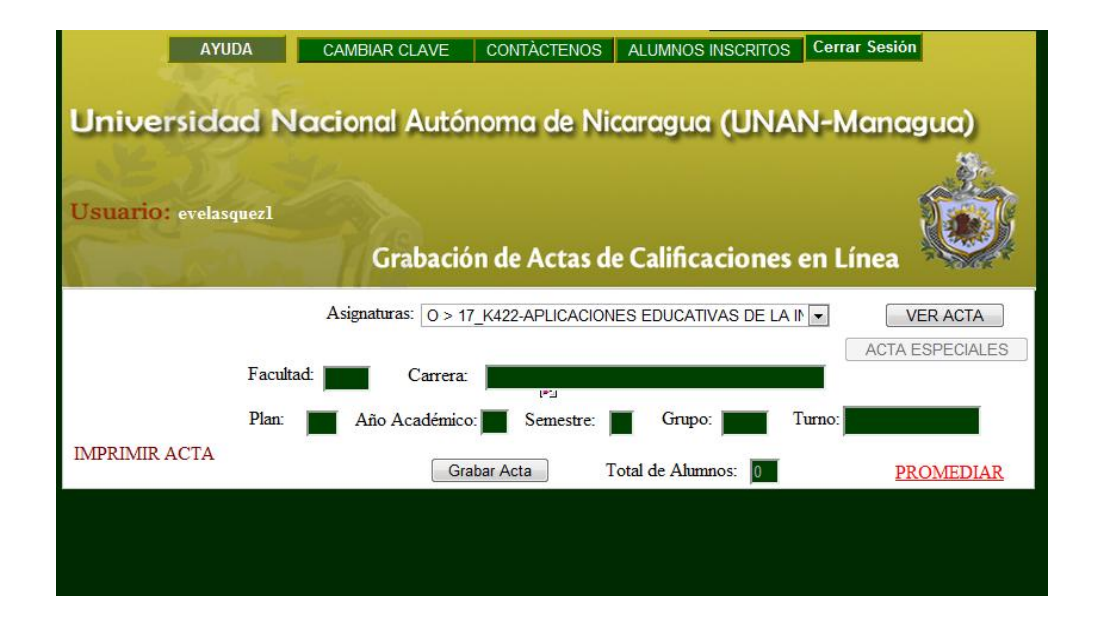

*Imagen 4. Acta lista para ser llenada* 

| <b>ALUMNOS INSCRITOS</b><br><b>Cerrar Sesión</b><br><b>AYUDA</b><br><b>CONTACTENOS</b><br><b>CAMBIAR CLAVE</b><br>Universidad Nacional Autónoma de Nicaragua (UNAN-Managua)<br>Usuario: evelasquezl                                                                                                    |                  |                                          |             |                                  |                          |  |                      |                                    |  |  |  |
|----------------------------------------------------------------------------------------------------|------------------|------------------------------------------|-------------|----------------------------------|--------------------------|--|----------------------|------------------------------------|--|--|--|
| Grabación de Actas de Calificaciones en Línea<br><b>ENVIAR ACTA AL SISTEMA</b><br>Asignaturas: 0 > 17_K422-APLICACIONES EDUCATIVAS DE LA IN -<br><b>VER ACTA</b><br><b>EIE102</b><br><b>ACTA ESPECIALES</b><br><b>Facultad:</b><br>Carrera:<br>nformática Educativa<br><b>IPST</b><br>Plan:<br>Año Académico:<br>Semestre:<br>Grupo:<br>Turno: Vespertino<br><b>IMPRIMIR ACTA</b><br>Total de Alumnos:<br><b>Grabar Acta</b><br>27<br><b>PROMEDIAR</b> |                  |                                          |             |                                  |                          |  |                      |                                    |  |  |  |
| <b>CARNÈ</b><br><b>APELLIDO1</b>                                                                                                    | <b>APELLIDO2</b> | <b>NOMBRES</b>                           | $_{\rm IP}$ | 2P                               | <b>NOTAF NOTAE</b>       |  |                      | <b>Recuerde: No se</b>             |  |  |  |
| 06015250 BALDIZON                                                                                                    | <b>SILVA</b>     | <b>WENDY DE</b><br>LOS<br><b>ANGELES</b> | $-1$        | $\overline{\phantom{a}}$<br>$-1$ | $\cdot$                  |  | $\cdot$              | puede promediar<br>parciales con-1 |  |  |  |
| 09010307 BUSTAMANTE AMADOR                                                                                                    |                  | <b>MARVIN</b><br><b>ANTONIO</b>          | $-1$        | $-1$<br>$\cdot$                  | $\overline{\phantom{a}}$ |  | $\bullet$            |                                    |  |  |  |
| 09018403 CALERO                                                                                                    | LOPEZ            | <b>GIOVANNY</b><br><b>EMMANUEL</b>       | $-1$        | $\blacktriangledown$<br>$-1$     | ۰                        |  | $\blacktriangledown$ |                                    |  |  |  |
| 09017116 CANALES                                                                                                    | <b>CARDOZA</b>   | <b>ANYELO</b><br><b>FRANCISCO</b>        | $-1$        | $-1$<br>$\overline{\phantom{a}}$ | $\overline{\phantom{a}}$ |  | $\cdot$              |                                    |  |  |  |
| 09017743 CERROS                                                                                                    | DJAZ             | <b>JOSE</b><br><b>RODOLFO</b>            | $-1$        | $-1$<br>$\bullet$                | $\overline{\phantom{a}}$ |  | $\blacktriangledown$ |                                    |  |  |  |
| 09015488 CHAVEZ                                                                                                    | <b>CALDERON</b>  | <b>JUAN</b><br><b>CARLOS</b>             | $-1$        | $\cdot$<br>$-1$                  | $\overline{\phantom{a}}$ |  | $\cdot$              |                                    |  |  |  |

Br. Josué Adán Sánchez Gómez

#### *Imagen 5. Acta enviada*

| <b>ALUMNOS INSCRITOS</b><br><b>Cerrar Sesión</b><br><b>AYUDA</b><br><b>CONTÀCTENOS</b><br><b>CAMBIAR CLAVE</b><br>Universidad Nacional Autónoma de Nicaragua (UNAN-Managua)                                                                                                    |                  |                                   |                                                      |                            |                          |  |  |  |  |  |  |
|----------------------------------------------------------------------------------------------------|------------------|-----------------------------------|------------------------------------------------------|----------------------------|--------------------------|--|--|--|--|--|--|
| <b>Usuario:</b> evelasquezl<br>Grabación de Actas de Calificaciones en Línea                                                                                                    |                  |                                   |                                                      |                            |                          |  |  |  |  |  |  |
| <b>ACTA FUÉ ENVIADA</b><br>Asignaturas: 0 > 17 K231-INGENIERIA DEL SOFTWARE EDUCAT -<br><b>VER ACTA</b><br>FIF302<br><b>ACTA ESPECIALES</b><br>Facultad:<br>Carrera:<br>Informática Educativa<br>Plan:<br>Año Académico:<br>Semestre:<br>Turno: Nocturno<br>Grupo:<br>K231<br><b>IMPRIMIR ACTA</b><br>Grabar Acta<br>Total de Alumnos:<br>32<br><b>PROMEDIAR</b> |                  |                                   |                                                      |                            |                          |  |  |  |  |  |  |
| <b>CARNÈ</b><br><b>APELLIDO1</b>                                                                                                    | <b>APELLIDO2</b> | <b>NOMBRES</b>                    | 1P<br>2P                                             | <b>NOTAF NOTAE</b>         |                          |  |  |  |  |  |  |
| 08025885 ACEVEDO                                                                                                    | <b>PAVON</b>     | <b>ERVIN</b><br><b>JESUS</b>      | <b>NSP</b><br><b>NSP</b>                             | SD<br><b>REP</b>           | $\omega$                 |  |  |  |  |  |  |
| 07010043 ALVAREZ                                                                                                    | <b>ABURTO</b>    | <b>JOSE LUIS</b>                  | 49<br>56                                             | 53<br>31                   | ÷                        |  |  |  |  |  |  |
| 06015011 BALTODANO                                                                                                    | <b>SIERRA</b>    | <b>MARLON</b><br><b>ANTONIO</b>   | <b>NSP</b><br><b>NSP</b><br>$\overline{\phantom{a}}$ | <b>REP</b><br>SD           | $\overline{\phantom{a}}$ |  |  |  |  |  |  |
| 08016391 BRAVO                                                                                                    | <b>MORALES</b>   | <b>DEYBY</b><br><b>RUDY</b>       | <b>NSP</b><br><b>NSP</b>                             | SD<br><b>REP</b>           | ÷.                       |  |  |  |  |  |  |
| 02324920 CANO                                                                                                    | <b>AVENDAÑO</b>  | <b>FERNANDO</b><br><b>ANTONIO</b> | <b>NSP</b><br><b>NSP</b><br>$\overline{\phantom{a}}$ | <b>REP</b><br>SD           | ÷.                       |  |  |  |  |  |  |
| 07010076 CASTILLO                                                                                                    | <b>HERNANDEZ</b> | <b>DANNY</b><br><b>JOSE</b>       | <b>NSP</b><br><b>NSP</b><br>$\overline{\phantom{a}}$ | <b>REP</b><br>SD<br>$\sim$ | ÷.                       |  |  |  |  |  |  |
| 08015341 CESAR                                                                                                    | <b>BARAHONA</b>  | <b>LUIS</b><br>CARLOS             | 38<br><b>NSP</b>                                     | SD<br><b>RFP</b>           |                          |  |  |  |  |  |  |

*Imagen 6. Interfaz de cambio de clave de acceso*

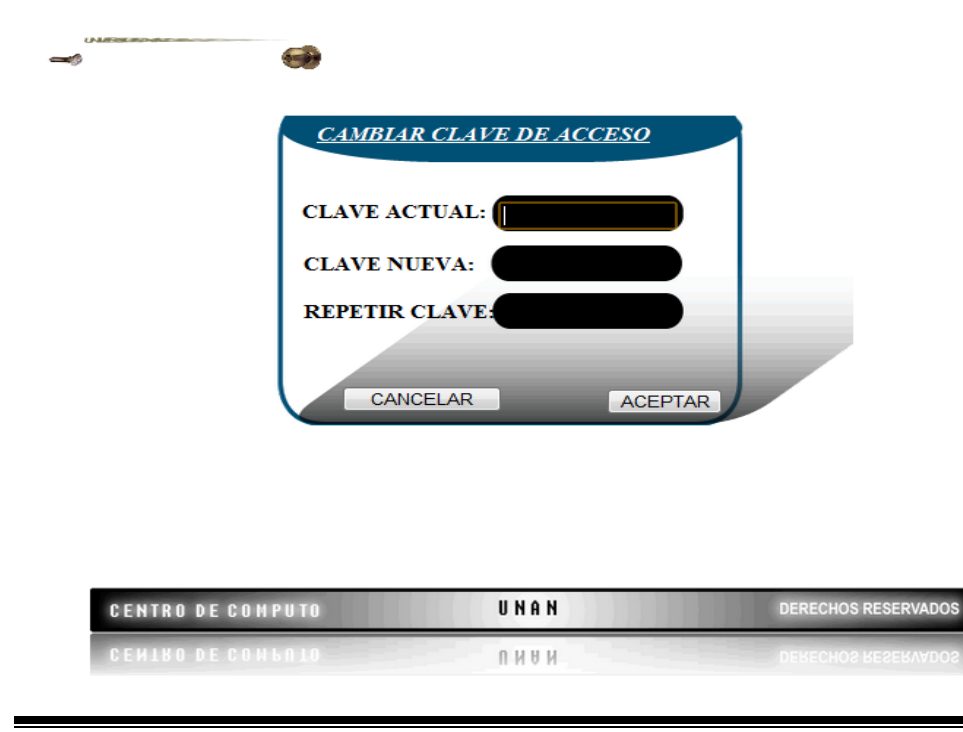

Br. Josué Adán Sánchez Gómez